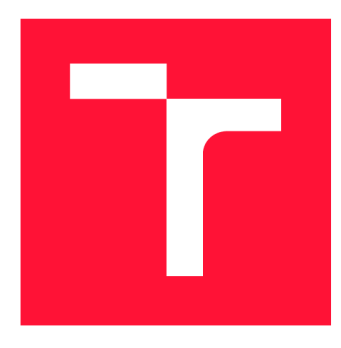

# **BRNO UNIVERSITY OF TECHNOLOGY**

**VYSOKÉ UČENÍ TECHNICKÉ V BRNĚ** 

**FACULTY OF INFORMATION TECHNOLOGY FAKULTA INFORMAČNÍCH TECHNOLOGIÍ** 

**DEPARTMENT OF INFORMATION SYSTEMS ÚSTAV INFORMAČNÍCH SYSTÉMŮ** 

# **APPLICATION FOR CONTROLLED ACCESS TO RE-MOTE DOCUMENTS FOR MICROSOFT WINDOWS**

**APLIKACE PRO ŘÍZENÝ PŘÍSTUP KE VZDÁLENÝM DOKUMENTŮM PRO MICROSOFT WIN-**

**DOWS** 

**BACHELOR'S THESIS BAKALÁŘSKÁ PRÁCE** 

**AUTOR PRÁCE** 

**AUTHOR ADAM FERANEC** 

**VEDOUCÍ PRÁCE** 

**SUPERVISOR RNDr. MAREK RYCHLÝ, Ph.D.** 

**BRNO 2021** 

**Department of Information Systems (DIFS)** Academic year 2020/2021

# **Bachelor's Thesis Specification**

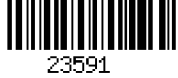

# **Student: Feranec Adam**

**Programme: Information Technology** 

**Title: Application for Controlled Access to Remote Documents for Microsoft Windows** 

**Category: Operating Systems** 

**Assignment:** 

- **1. Familiarize yourself with the requirements for secure access to documents in the Validated Data Storage (VDU) project. Explore the possibilities of virtual file systems and integration of applications into the desktop environment in the Microsoft Windows operating system.**
- **2. Design a client application that will connect to the VDU repository and allow to access its content locally with a given one-time access token provided by the VDU system. The content will be accessed as a file in a virtual file-system and the client application will implement the access and version control. Also design automated tests of the application.**
- **3. After consulting with the supervisor, implement the proposed application, including the automated tests.**
- **4. Evaluate and discuss the results and publish the resulting software as open-source.**

**Recommended literature:** 

- **An internal documentation of the Validated Data Storage project.**
- **VIRIUS, Miroslav.** *Programování v C++: od základů k profesionálnímu použití.* **Praha: Grada Publishing, 2018. Myslíme v. ISBN 978-80-271-0502-1.**
- **WinFsp: Windows File System Proxy.** *GitHub* **[online]. 2020 [seen 2020-10-26]. Available at [[https://github.com/billziss-gh/winfsp\]](http://github.com/billziss-gh/winfsp)**
- **Dokany.** *GitHub* **[online]. 2020 [seen 2020-10-26]. Available at [[https://github.com/dokan-dev/dokany\]](http://github.com/dokan-dev/dokany)**
- **VFS for Git.** *GitHub* **[online]. 2020 [seen 2020-10-26]. Available at [[https://github.com/MicrosoftA/FSForGit\]](http://github.com/MicrosoftA/FSForGit)**

**Requirements for the first semester:** 

**• Items 1, 2 and work started on item 3. Detailed formal requirements can be found at <https://www.fit.vut.cz/study/theses/> Supervisor: Rychlý Marek, RNDr., Ph.D. Head of Department: Kolář Dušan, doc. Dr. Ing. Beginning of work: November 1, 2020 Submission deadline: May 12, 2021 Approval date: April 1, 2021** 

# Abstract

This thesis aims to design, implement and test a client-side application for Microsoft Win dows to ensure controlled access to remote documents for the VDU project. The application is programmed in the  $C++$  language, using the object-oriented library MFC, the WinFs p interface for virtual file system integration, and the Windows API. The application accesses the server via REST API, and it is tested with a created simulated server and a custom testing script, both programmed in the Python programming language.

# Abstrakt

Cieľom tejto práce je navrhnúť, implementovať a otestovať klientskú aplikáciu pre Microsoft Windows, ktorá bude zabezpečovať prístup k vzdialeným dokumentom pre projekt VDU. Aplikácia je naprogramovaná v jazyku C++ s použitím objektovo orientovanej knižnice MFC, rozhrania WinFsp pre integráciu virtuálneho súborového systému a rozhrania Windows API. Aplikácia k serveru pristupuje cez REST API a je testovaná s využitím vytvoreného simulovaného serveru a testovacieho skriptu, napísaných v programovacom jazyku Python.

# Keywords

Windows, application, client, C,  $C_{++}$ , WinFsp, MFC, file system, remote access, integration, Windows API, Python.

# Kľúčové slová

Windows, aplikácia, klient, C, C++, WinFsp, MFC, súborový systém, vzdialený prístup, integration, Windows API, Python.

# Reference

FERANEC, Adam. *Application for Controlled Access to Remote Documents for Microsoft Windows.* Brno, 2021. Bachelor's thesis. Brno University of Technology, Faculty of Information Technology. Supervisor RNDr . Marek Rychlý, Ph.D .

# Rozšírený abstrakt

Táto práca sa zaoberá návrhom a implementáciou aplikácie, ktorá sprístupňuje vzdialené dokumenty na serveri Vzdialeného Dátového Úložiska (VDU). Súbory sú sprístupnené v integrovanom lokálnom prostredí operačného systému Windows. Aplikácia je schopná sa pripojiť na daný server, prihlásiť sa so zadaným užívateľským menom, a umožniť prístup k jednotlivým súborom na základe jednorázového reťazca, reprezentujúceho jeden vzdialený súbor. Daný súbor je nasledovne prístupný vo virtuálnom disku, ktorý je obsahuje virtuálny súborový systém. Tento virtuálny súborový systém na pozadí riadi prístup k súborom a je obsluhovaný aplikáciu a využíva rozhranie tretej strany Windows Fil e System Proxy. Ap likácia je naprogramovaná v programovacom jazyku  $C_{++}$  s prvkami jazyku C, ktoré je využívané s rozhraním Windows API. Užívateľské prostredie dialógu zabezpečuje objektovo orientovaná knižnica Microsoft Class Foundation library.

V prvej kapitole popisuje motiváciu pre vytvorenie aplikácie, jej základný princíp, a odkazuje na stránku, kde je aplikácia zverejnená ako voľný softvér.

Druhá kapitola reprezentuje teoretickú časť práce. Táto kapitola popisuje princíp a spôsob vývoja aplikácií pre operačný systém Windows, uvádza do povedomia Windows API, ktoré poskytuje rozhranie pre vývoj aplikácií pre systém Windows a vysvetľuje jeho konštrukcie . Ďalej vysvetľuje do detailov princíp virtuálnych súborových systémov, ich použitie a porovnáva tri rôzne možnosti softvéru na ich vývoj. Posledná sekcia popisuje zvyšné technológie využité v práci.

Tretia kapitola vysvetľuje zadanie prác e a analyzuje špecifikáciu aplikácie a serverového rozhrania VDU API. Zadanie rozdelené do jednotlivých požiadavkov a špecifikácia je formalizovaná do podoby OpenAPI. Táto podoba umožňuje efektívnejší vývoj aplikácie pre dané rozhranie typu REST, a pre vývoj simulovaného serveru obsluhujúceho toto rozhranie v neskorších kapitolách.

Štvrtá kapitola predstavuje návrh aplikácie, ktorý sa uvažuje ako návrh vnútorných komponentov, návrh užívateľského rozhrania, a návrh automatických testov aplikácie. Vnútorné komponenty predstavujú štruktúru tried, znázornenú na vloženom diagrame tried a spôsob ukladania dát. Užívateľské rozhranie je uvedené ako návrh dialógového okna spolu s návrhom spôsobov integrácie so systémom Windows a aplikáciami v systéme . Au tomatické testy sú navrhnuté spolu s testovacím módom a simulovaným VDU serverom.

Piata kapitola do detailov popisuje implementáciu a testovanie jednotlivých častí aplikácie, tak, ako boli navrhnuté v predošlej sekcií. Vysvetľuje rôzne problémy ktorým proces implementácie čelil, a predstavuje ich konkrétne riešenie. Implementuje dialógové užívateľské rozhranie, synchronizáciu vlákien, synchronizáciu medzi procesmi, pripojenie k serveru HTTP a virtuálny súborový systém, ktorý integruje to prostredia Windows. Ďalej implementuje simulovaný VDU server, vysvetľuje inštrukcie pre testovanie a implementuje testovací skript. V poslednej sekcií prevádza vykonanie automatických testov na konkrétnom systéme a popisuje ich výsledky. Nasledovne uvádza tri rôzne verzie operačného systému Windows, ktoré sú podrobené testovaniu aplikácie. Toto testovanie je vyhodnotené , a rozdiely medzi systémami sú vysvetlené .

Šiesta, posledná kapitola reprezentuje záver práce. V tomto závere sú zhrnuté a vyhodnotené dosiahnuté výsledky práce. Tieto výsledky predstavujú navrhnutú a implementovánú aplikáciu, automatické testy pre aplikáciu, vytvorený simulovaný VDU server, vytvorený testovací skript a výsledky testovania. Aplikácia je ďalej zverejnená a odkaz na zverejnený zdrojový kód je dostupný.

# Application for Controlled Access to Remote Documents for Microsoft Windows

# Declaration

I hereby declare that this Bachelor's thesis was prepared as an original work by the author under the supervision of RNDr. Marek Rychlý Ph.D. I have listed all the literary sources, publications, and other sources, which were used during the preparation of this thesis.

> Adam Feranec May 10, 2021

# Acknowledgements

I would like to thank my supervisor RNDr. Marek Rychlý, Ph.D. for valuable feedback, numerous consultations, professional support, and patience. Equally, I would like to thank my family and my girlfriend for their continuous support.

# **Contents**

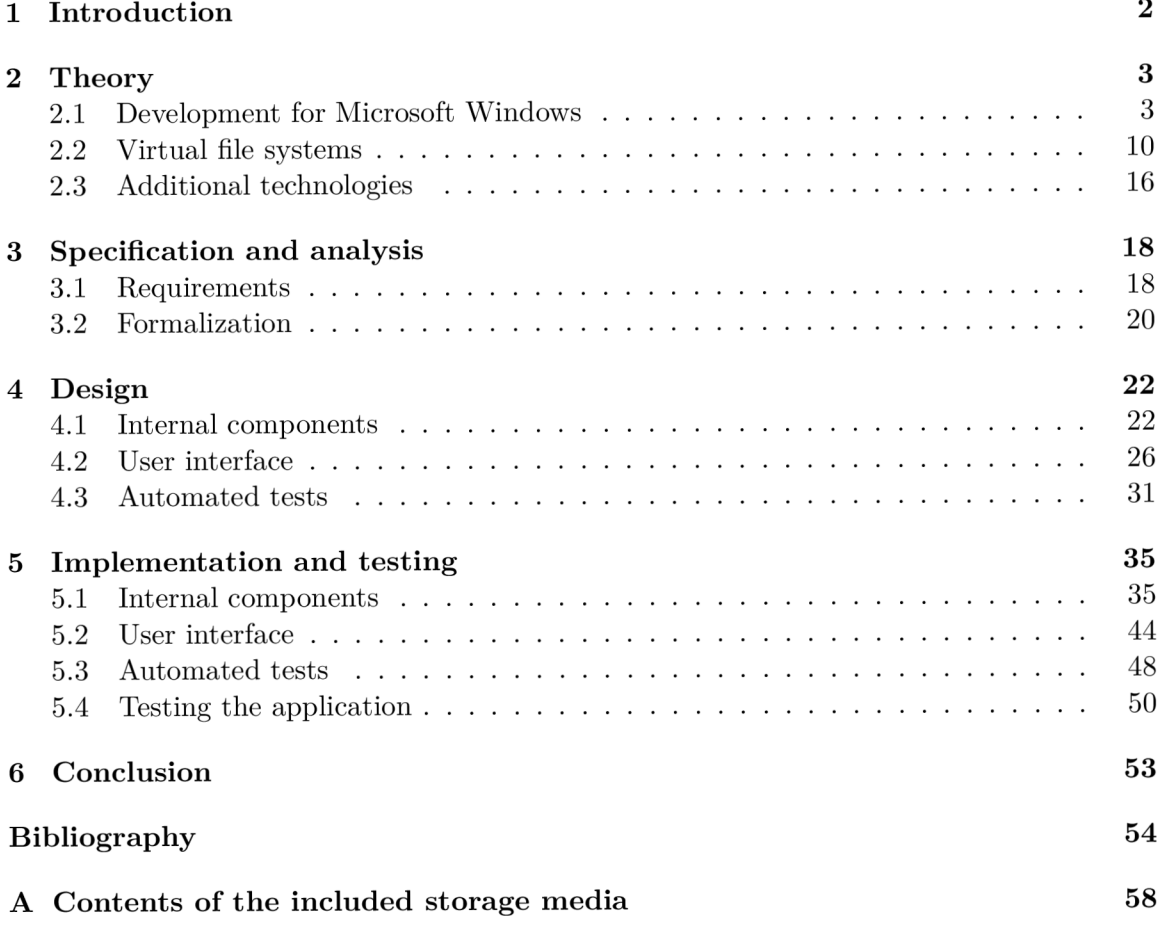

# **Chapter 1**

# Introduction

Nowadays, it is essential to have all important files, such as documents, photographs, pictures, or just plain text notes, backed up safely using a cloud storage service. Files like photos, unless edited, do not change over time. Documents, notes, and various other types of files can have their contents modified. While backing up a modified document, the old, backed-up version of the document is usually replaced by the new one. The effects of this can potentially be devastating, especially if a new version of a file is corrupted, empty, or misses something the previous version had  $-$  there is no way to get it back. At an enterprise scale, a stored, backed-up file can be read and modified by multiple people. At this scale, it becomes apparent that there is a need to find a way to keep track of who changed a file, what the changes were, and the potential to restore older backups.

This thesis aims to create an application that would help with accessing and modifying such files. The application is targeted towards computers that run Microsoft Windows<sup>1</sup>. It integrates closely with the system's environment to provide seamless access, reading, and modifying remote files. These remote files are subject to the Validated Data Storage project (VDU). The application communicates with the server of the VDU and does all overhead in the background. It provides the remote files as if they were present on a local disk on Windows, which the remote file repository being accessed via a very specifically designed interface. The disk, integrated into the desktop environment of Windows, is virtual and contains a custom virtual file system, which manages the files locally and remotely. The application is available as open-source on  $\text{GitHub}^2$ .

**<sup>x</sup> https : //[www.microsoft.com/en-us/windows](http://www.microsoft.com/en-us/windows)** 

**<sup>2</sup> https : //github.com/coolguyl24/vduclient** 

# **Chapter 2**

# Theory

This chapter serves as an introduction to the required technologies for this thesis. It intends to explore the development of applications for Microsoft Windows, files, and various virtua l file systems, with the possibility of integration with the Windows environment and other used technologies.

# 2.1 Development for Microsoft Windows

According to [44], Microsoft Windows is the most used desktop operating system, consistently having more than a 70% market share among operating systems across many years. Being in development for many years and thanks to its excellent backward compatibility, Windows provides many ways to create user applications, allowing developers to select from multiple programming languages. The choice of the  $C_{++}$  programming language, combined with the usage of C, came from the thesis's aim. It intends to create an application that integrates with the Windows environment and creates a virtual file system. These functionalities require close, direct interaction with the operating system. C and  $C_{++}$  are the most practical languages for such tasks, as they operate on a low level.

This section introduces application development for Windows using the Windows API, the Microsoft Foundation Class Library, and provides an overview of these technologies.

# **2.1.1 Development Environment**

This subsection focuses on all preliminaries related to the development environment for creating applications for the Windows operating system. It briefly introduces and describes the required tools and software.

#### **Microsoft Windows Software Development Kit**

The Microsoft Windows Software Development Kit (Windows SDK) is a required software for developing and building applications for Windows. The Windows SDK , according to [20], contains all libraries, headers, and tools required to design, implement, run, debug, and release Windows applications. Installing the Windows SDK allows the host computer to execute applications, which use the debug versions of libraries for easier debugging, at the cost of a larger size of the resulting executable.

#### **Microsoft Visual Studio**

The Visual Studio Integrated Development Environment (IDE), as described by [12], is a program developed by Microsoft and is ideal for Windows desktop application development. It includes a code editor with well-written IntelliSense, debugging tools, theme customization, support for third-party add-ons, and even a graphical window editor. Visual Studio is available in three different editions: Community, Professional, Enterprise. For students, Visual Studio 2019 Community is the best option because, according to [18], it is free to use under Individual Licence, allowing any individual, such as a student, to work and develop applications for Windows. In Visual Studio, projects which work together are grouped under a *Solution*. Every project contained in such a solution can be built for different system versions, compiled with different compilers, and set up with different project properties.

#### **Microsoft Visual C+ +**

The Microsoft Visual  $C_{++}$  Toolset (MSVC), also referred to as the build tools, is included in Visual Studio and contains the MSVC compiler, linker, standard libraries, and headers for Windows API development, as stated by  $[25]$ . It is the default compiler for compiling Windows applications in Visual Studio, and allows compilation of application for multiple architectures and versions of the system.

## **2.1.2 Window s AP I**

The *Windows API,* also known as the *Win32 API,* is a massive, complex collection of headers and libraries programmed in the C programming language, containing many different functions, function prototypes, macros, and documentation. It allows applications to integrate with the Windows desktop environment. This subsection aims to give a brief overview of what is essential to know about the Windows AP I before creating an application from the bottom up, assuming previous knowledge of the C programming language.

#### **Processor modes**

According to  $[45]$ , in the Windows operating system, the processor can run code in two modes:

- *Kernel mode -* The privileged mode
- *User mode -* The unprivileged mode

The processor can switch between these modes depending on what code is being executed. Hardware drivers, file system drivers, and the operating system kernel all run in the kernel mode. All components in the kernel-mode share the same address space, have privileged access to the entire system, and even access each other's data.

In user mode, every process started on Windows has its own virtual address space. The virtual address space is private for that process, ensuring no other process can access it every application runs in isolation.

#### **Coding conventions**

As defined by  $[24]$ , the Windows API defines the pointer data types in the form of "Pointer to X". The practice of this is often seen directly in code of Windows API function prototypes as "P" or "LP" prefixes on data types. "P" stands for pointer. "LP" stands for *long* pointer, a historical holdover, which for all intents and purposes, it can be considered just a regular pointer. Using the standard star symbol is still a valid way to signify a pointer type while programming Windows applications. Listing 2.1 shows three different ways to declare a pointer variable.

```
1 //Each of these line s i s an equal declaratio n of the same pointer
```
- 2 **LPDWORD pdwCount;**
- **<sup>3</sup> PDWORD pdwCount;**
- **4 DWORD\* pdwCount;**

Listing 2.1: An example of multiple ways of declaring a pointer to a double-word.

A *Windows Word* is a 16-bit unsigned short integer. Its data type is **WORD** and, for historical reasons, will always be guaranteed to be 16 bits long. A Double-Word is twice as long, 32-bit unsigned integer, **DWORD.** To support the 64-bit architecture, a Quad-Word, **QWORD** is available. Additionally, Windows re-defines standard integers as their capitalized versions, such as **INT,** the size of which is architecture-specific. For precise sizes of integers, it is good practice to use a bit-specific version, such as **INT32.** 

Additionally, Windows API uses the *Hungarian Notation*<sup>1</sup>, which adds semantic information to variable names in the form of prefixes. The information is supposed to let the programmer know the variable's intended use, data type, scope, and others, by just knowing its name without cross-referencing it. This practice can be noticed with Double-Word variables having a "dw" prefix and handles having an "h" prefix. Listing  $2.2$  shows an example of declaring variables using this notation.

```
1 PDWORD pdwCount; //Pointer to a double-word variable
```

```
2 LPWSTR lpszName; //Pointer to a zero-terminated string
```

```
3 LPVOID lpBuffer; //Pointer to a buffer
```

```
4 LPDWORD lpcblnfo ; //Pointer to a count of bytes
```

```
5 HMODULE hModule; //A handle to a module
```
Listing 2.2: An example of declaring variables using the Hungarian notation.

# **Object handles**

According to [35], Windows does not support direct access to system resources like files, threads, windows, or graphic images like icons. These system resources are called objects and are unrelated to the  $C++$  object-oriented implementation of objects. For an application to access an object, it needs to obtain an object handle.

A *handle* is an opaque data type used to access a system resource via the related Windows API functions, which require an object's handle to identify the accessed object. The value has no real meaning outside of the operating system. One can imagine it as an entry of an internal object table of the operating system. An application can obtain a handle through various Windows API functions, depending on the object the application is trying to access. All handles are kept and managed internally. Depending on the object, a single object can have either multiple handles or be limited to a single handle at a time with exclusive access, as described by [34].

**<sup>x</sup> https : //web.mst.edu/-cpp/common/hungarian.html** 

#### **Registry**

The Windows registry is a hierarchical database containing data critical for the correct function of the operating system's services and applications that run on it. The registry data structure, as described by [28], is essentially in a tree format, where the nodes are called *keys.* A key can contain other keys - *subkeys* and entires of data..

A registry entry has a name, type, and a value. The value data types are standard Windows types, such as a double-word or a zero-terminated string. There are several predefined keys, and according to [29], each one serves a different purpose for the operating system, for services, and applications. The predefined keys are always open and are noted by the **HKEY\_** prefix. Figure 2.1 displays a view of the contents of the Windows registry using the Registry Editor.

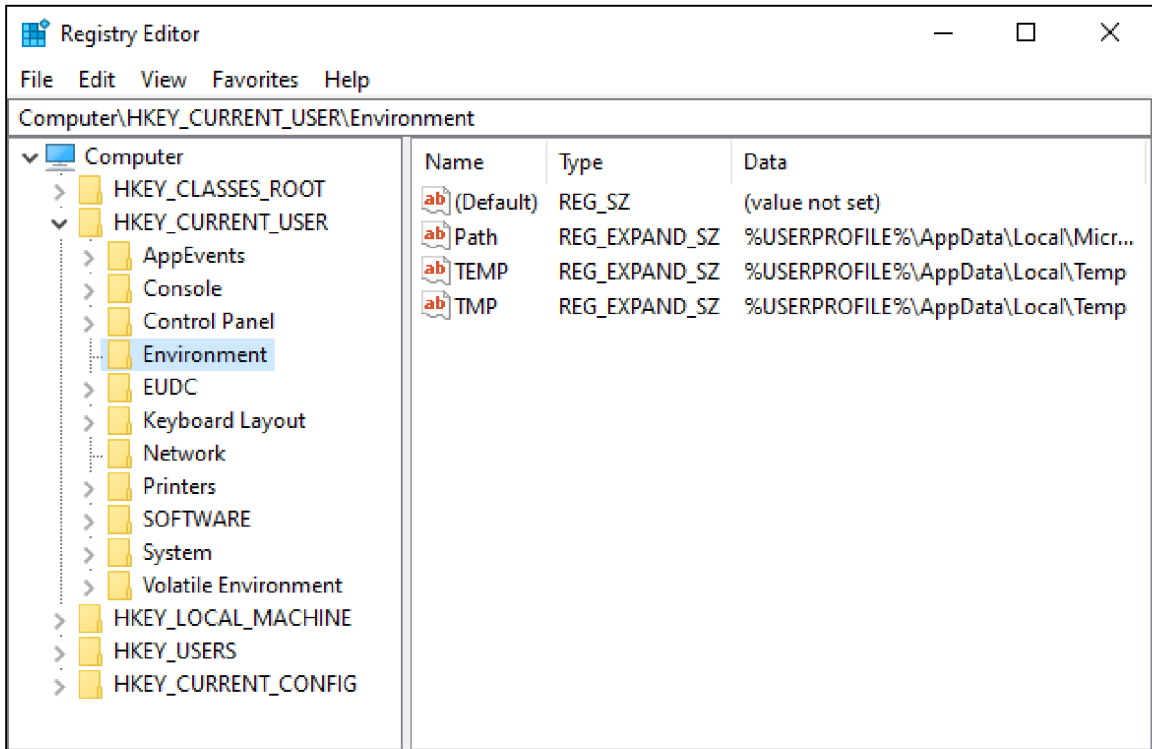

Figure 2.1: Browsing the Windows registry using the Registry Editor.

The predefined keys which are important for Windows applications are the following:

- HKEY CLASSES ROOT Definitions of document types and classes; shell information
- **HKEY\_CURRENT\_USER** Preferences of the current Windows user
- **HKEY\_LOCAL\_MACHINE** System configuration data
- **HKEY\_USERS** Default user and current user configuration
- **HKEY\_CURRENT\_CONFIG** Differences between the current and standard configuration of the system

#### **Windows**

A window in terms of Windows API, described by  $[23]$  is a programming construct which:

- *Occupies some portion of the screen*
- *Can change its visibility at any given moment*
- *Knows how to draw itself*
- *Responds to events from the user or the operating system*

By this definition, a *window* in Windows programming might not always refer to the *application window.* A button, text field, check box, or even a combo box is a window in itself. The difference is that the application window also referred to as the *main window,* is not part of any other window of the application. The main window also often has a title bar, minimize button, maximize button, and other standard user interface elements.

According to [23], a window can have relationships relative to other windows. If another window creates a new window, the relationship between them is *an owner/owned* relationship. If a window resides in another window, it is called a child window. The relationship between them is *parent/child.* Listing 2.2 displays an example of both relationships.

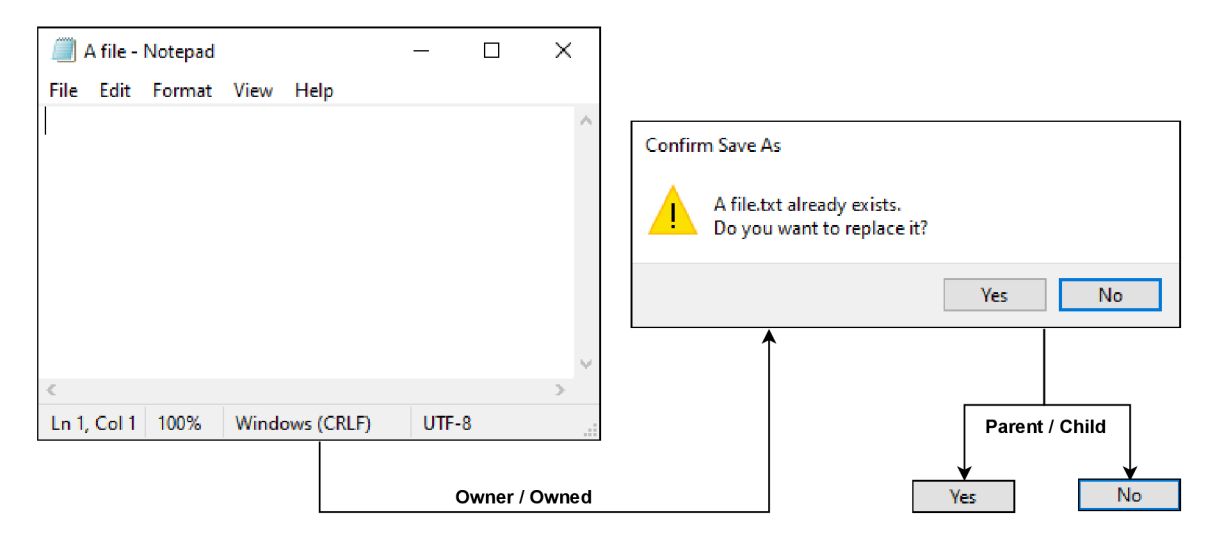

Figure 2.2: Example of owner/owned and parent/child relationships between windows, using Windows Notepad.

#### **Character set**

Functions, which manipulate characters, are in general, implemented in the following versions:

- ANSI<sup>2</sup> version signified with the suffix "A", i.e., InternetOpenA
- Unicode<sup>3</sup> version signified with the suffix "W", i.e., InternetOpenW
- Generic version adaptive with no suffix, i.e., **InternetOpen.**

American National Standards Institute codes <https://www.ansi.org/>

<sup>&</sup>lt;sup>3</sup><https://unicode>.org/

The generic version is not implemented per se, rather defined as a macro, referring either to the ANS I or Unicode version, depending on the current character set. Some newer functions do not support ANSI and only have the Unicode version available, as stated by  $[1]$ .

#### **Thread synchronization**

There are many ways to synchronize threads in Windows. These include, but are not limited to, Events, Semaphores, Mutexes, Interlocked API, and Slim reader/writer locks (SRW locks), as listed by  $[31]$ , which are used in this thesis.

An SRW lock is a simplified version of a semaphore, which is, according to  $[30]$ , described as a synchronization object that is useful in controlling a shared resource between multiple threads. A semaphore has a set number of threads that are allowed to access the resource simultaneously. When a thread is done using the resource, another thread is allowed to use it. As specified by  $[26]$ , an SRW lock takes the thread's intent with the shared resource into account and is optimized for speed and performance. If a thread wants to read a resource, it can acquire the resource's lock in a *shared mode*. If a thread wants to write to a resource, it can acquire the resource's lock in the *exclusive mode*. If a resource lock is not acquired, it can be acquired in either mode.

The exclusive mode works just like a semaphore with a single allowed thread. The access is always exclusive as no other threads can simultaneously access the resource, even if some threads only want to read the resource. The shared mode allows for read-only access to the resource by multiple threads if the lock is not acquired in the exclusive mode.

Neither mode has a priority of acquiring the lock, there is no order or a queue of access, so if two threads want to acquire an SRW lock, it is not predictable which thread will acquire the lock in different modes. The lock is the size of a pointer, which means faster access but a rather limited amount of information stored about the state of the lock. While being simple, it is sufficient to solve many thread synchronization problems, such as *"The Readers-Writers Problem"<sup>1</sup> .* 

#### **Interprocess communication**

There are multiple different methods of performing interprocess communication in Windows, such as named pipes, Windows sockets, mailslots, and others. This thesis makes explicit use of mailslots.

According to  $[32]$ , a mails obtained is a temporary pseudo-file, only present in the system's memory. A mailslot can be created by a single process, which becomes the mailslot server, and only that process can read from the mailslot. Other processes can become mailslot clients by opening and writing into the mailslot file. This creates a dynamic where the process can check whether it is a server or a client by simply attempting to create a mailslot and possibly having a different behavior depending on the result. Mailslot clients can write messages into the mailslot, which can be received by the mailslot server, enabling the interprocess communication in the form of *many-to-one*.

#### 2.1.3 Microsoft Foundation Class Library

The Microsoft Foundation Class Library (MFC) is an object-oriented  $C_{++}$  library, which abstracts and wraps the non-object-oriented Windows API . It helps design and create user

**<sup>4</sup> https : //[www.u-aizu.ac.jp/-yliu/teaching/os/lec07.](http://www.u-aizu.ac.jp/-yliu/teaching/os/lec07) html** 

interfaces for both simple and complex applications. It supports creating dialog boxes, windows, network services, implementing network communication, threading, and more, as described by [47].

#### **Abstractions**

Listing 2.3 shows a comparison of showing the main window using the methods of **both**  APIs, with the MFC object abstracting the window handle away in favor of using a window  $C++$  object. Calling the ShowWindow<sup>5</sup> function directly from a window object is a lot more straightforward and convenient than handles. Internally, MFC still uses the Windows API. Suppose there is a need for a Windows API object handle of an MFC object. In that case, there are supportive functions such as  $\text{GetSafeHwnd}^6$ , which return the internal object handle.

```
//Windows API - Using C 
\mathbf{1}HWND hMainWnd = CreateWindowW(...); 
\overline{c}ShowWindow(hMainWnd, SW_SHOWNORMAL);
3
\overline{4}5
   //MFC - Using C++ 
   AfxGetMainWnd()->ShowWindow(SW_SH0WN0RMAL); 
6\overline{6}
```
Listing  $2.3$ : A comparsion of showing a window using Windows API and MFC

#### **Strings**

The usage of strings ties closely to the character set. As described by  $[46]$ , a developer can take advantage of the portable run-time functions and prototypes to make the Unicode character set when possible and otherwise fall back to ANSI.

*Portable run-time* prototypes, functions and macros provide the developer with a way to work with strings and adapt to the preferred character set automatically. Those are recognizable by the "\_T" , "\_TEXT" , or "\_tcs " prefixes. For example, the **\_tc s** family of functions substitutes one-to-one with wcs and  $str$  family of functions. MFC provides string classes **CString'** and **CStringA,** which allow to create dynamic string objects. Listing 2.4 presents and example a comparison of C-style static strings and MFC string objects.

```
//C-style stati c string s 
\overline{1}char* szTestC = "C/ANSI static string";
\overline{c}\overline{3}WCHAR* szTestW = L"Wide/Unicode string" ; 
   TCHAR* szTest = _T("Portable string" ) ; 
\overline{4}\overline{5}//C++ string objects using MFC, initialized statically
6\phantom{a}//The object's string value can be modified
\overline{7}CStringA strTestA = "C/ANSI string" ; 
8
   CStringW strTestW = L"Wide/Unicode string" ; 
9
   CString strTest = T("Portable string");
10
```
Listing 2.4: An example of defining static strings when developing with Windows API and dynamic strings with MFC string classes.

**<sup>5</sup> [https://docs.microsoft,](https://docs.microsoft) com/en-us/windows/win32/api/winuser/nf-winuser-showwindow** 

**<sup>6</sup> [https://docs,](https://docs) microsoft, com/en-us/cpp/mfc/reference/cwnd-class?#getsafehwnd** 

**<sup>7</sup> https : //docs.[microsoft.com/en-us/cpp/atl-mfc-shared/using-c](http://microsoft.com/en-us/cpp/atl-mfc-shared/using-)string** 

# 2.2 Virtual file systems

This section introduces virtual file systems in Windows. It serves as an overview of available virtual file system technologies that would allow for direct integration with the Windows desktop environment. The following subsections contain an introduction to files, file systems, virtual file systems, and an overview of available third-party virtual file system software.

#### **2.2.1 Introduction to file systems**

This subsection focuses on providing details about files and file systems. It covers what a file is, how it corresponds to a file system, and how these constructs tie to virtual file systems and the Windows operating system.

#### **File**

According to [10], in Windows, a *file* is a unit of data. It is stored on a storage device, such as a hard drive, and consists of one or multiple streams of bytes, which hold related data, and a set of attributes that describe the file and its data. A file system manages it, and any application that wants to access, read, write, or execute a file or its attributes has to interact with its respectable file system to do so. A file must follow the file systems' rules, i.e., a file must have a unique name in its directory in NTFS<sup>8</sup>.

Files in Windows are never accessed directly. Instead, applications can access it via a file handle. When a file is opened, a handle is associated with it until the requesting process terminates or the handle is closed. As specified by  $[40]$ , each handle is unique to the process that opens a file, and depending on which type of access to the file is requested, if one process holds a handle to a file, a second process trying to open a handle to the same file might fail.

#### **File system**

A file system is a program that describes how files are stored on a storage device. It allows applications running on the system to access, read, and store files. All file systems supported by Windows, as described by  $[16]$ , have the following storage components:

- *Volumes*
- *Directories*
- *Files*

As defined by  $[42]$ , a volume is the highest level of its organization, where the file system resides. It has at least one partition - a physical disk's logical division. A volume can be referred to as a *drive* or a *disk* if it is recognizable and accessible by its assigned drive letter. A *drive letter* is a single capitalized letter of the alphabet ranging from A to Z, meaning that Windows only supports a maximum of 26 volumes with drive letters at the same time. For simplicity, the process of assigning a volume to a drive letter while making it accessible in the system will be referred to as *mounting* the volume since the system can mount volumes to directories as well.

<sup>&</sup>lt;sup>8</sup>New Technology File System

As specified by [41], a directory is a hierarchical collection of files, which can itself be organized into a directory, and has no limitations on the number or capacity of files that it contains. Limitations of directories are defined by the file system itself and the capacity of the storage device. A file, as specified previously, is the related data, and it can be organized into a directory or reside directly in the root of a volume.

#### **Windows file systems**

File systems in Windows, as described by  $[8]$ , are implemented as file system drivers that work above the storage system. Such a file system driver has to be certified. The standard supported file systems are, most importantly, NTFS, ExFAT, UDF, and FAT32, with NTFS being the default option used for the main local drive of the system.

#### **Creating a new file system**

On Linux<sup>9</sup>, it is possible to create a file system for which, according to  $[13]$ , the data is provided by a normal user-mode process or an application. This type of file system is referred to as a file system in userspace<sup>10</sup> (FUSE), and it does not exist on Windows. Creating a custom file system driver is not the point of this thesis. For this reason, and due to my supervisor's recommendations of technologies, the following subsection considers third-party virtual file system software options as the possibilities.

### 2.2.2 Virtual file system

A virtual file system is an abstraction of a regular file system, and as noted by  $[38]$ , any information and data can be organized and presented as a file system. It does not require a storage device to reside on, as it can use one of the existing ones and reside or extend upon it. A virtual file system's power comes from integrating closely with the operating system - hooking into the system's internal file operating functions and handling them in its own way. That way, it can enforce any arbitrary rules on volume, directory, and file management.

#### **Virtua l file system software**

The virtual file system software allows a developer of a user-mode application to create a virtual file system and integrate it with the desktop environment of Windows. This thesis uses third-party virtual file system software to create a virtual file system without creating a kernel-mode driver. The software typically includes its custom-created kernel-mode file system driver, which is expected to be working correctly, being well tested and certified. The driver typically communicates with a user-mode library, which provides a virtual file system API. This is the API an application can use to create a custom virtual file system. As  $[37]$  describes, there are two ways in which a modern virtual file system software usually provides a virtual file system API in the user mode:

- Native API
- $\bullet$  FUSE Compatible API

**<sup>9</sup> https : /[/www.linux.org/](http://www.linux.org/)** 

**<sup>1 0</sup> https : //[www.kernel.org/doc/html/latest/filesystems/fuse.html](http://www.kernel.org/doc/html/latest/filesystems/fuse.html)** 

A native API ties closely to the target operating system and focuses on working with the intended system as seamlessly as possible.

- *Positives:* 
	- Good optimization
	- Programming constructs are similar to the constructs of the target system
	- $-$  All features of the targeted system are available
- *Negatives:* 
	- No cross-platform compatibility
	- Lower-level API requires deeper knowledge of the target system

A FUSE compatible API allows for cross-platform compatibility with file systems in the user space created for Linux, with little to no changes to their implementation. For Windows, the implementation of file systems is vastly different from Linux. Using a FUSE compatible API comes with compromises since some features are only present in Windows, i.e., volume labels, as described by [37].

- *Positives:* 
	- Cross-platform compatibility
	- Easier development with a higher-level abstraction of an AP I
	- $-$  FUSE is well documented
- *Negatives* 
	- Lack of Windows-specific features
	- $-$  Restricted by  $\text{POSIX}^{\text{II}}$  standards

For this thesis, it is much preferable to choose a virtual file system software that includes a native API, as cross-platform compatibility is not a requirement. This would also mean using Windows-specific file system-related features and would be a step towards a better user experience.

# **2.2.3** Third-party virtual file system software

This subsection provides an overview of the recommended and considered third-party virtua l file system software for this thesis.

## **Dokany**

Dokany was created by *Hiroki Asakawa,* and as described by [6], it is one of the oldest yet still fully functional pieces of virtual file system software for Windows. It was created in 2007, and while undergoing a switch of its developers, it is still being developed today.

- *Provided APIs:* Native, FUSE wrapper
- *Supported languages:* C (default), Java, Delphi, DotNet, Ruby

 $<sup>11</sup>$  Portable Operating System Interface</sup>

- *Supported architectures:* 32-bit, 64-bit
- *Supported desktop operating systems:* Windows 7 SP1 / 8 / 8.1 / 10
- *Open-source:* Yes
- *Can integrate with Windows:* Yes

Dokany is a well-supported, stable piece of software, nearly an ideal choice for projects that pay excessive attention to software stability and compatibility. It provides tools for creating a virtual file system in various, even higher-level programming languages, rather than just low-level C, as described by [3].

# **Virtua l File System for Git**

Virtual File System for Git (VFSforGit) was created by *Microsoft*. As described by [7], it is a software developed by Microsoft to enable  $\mathrm{Git}^{12}$  at an enterprise scale. VFSForGit virtualizes a Git repository into a virtual file system. This causes files to be present in such a file system visually and only be downloaded on demand. The user can download the contents of the files on request via an application's user interface.

- *Provided APIs:* Native GVFS Protocol<sup>13</sup>
- *Supported languages:* None uses Git commands
- *Supported architectures:* 64-bit
- *Supported desktop operating systems:* Windows 10, version 1607 or newer
- *Open-source:* Yes
- *Can integrate with Windows:* Yes

VFSForGit is a virtual file system software aimed towards usage with Git repositories, especially at larger scales. It does not provide many languages or options for architectures and only supports newer versions of Windows 10. With those restrictions in mind, it is still being supported and is a helpful tool for accessing Git repositories in the Windows environment, as specified by [19].

## **Windows File System Proxy**

Windows File System Proxy (WinFsp) was created by *Bill Zissimopoulos*. As described by  $[5]$ , it is a performant and stable piece of software, which allows to implement a virtual file system using either of its supported virtual file system API layers. The focus of WinFsp is on high performance and compatibility with NTFS, the default file system of modern Windows. This allows for smooth integration with the Windows environment and virtual file systems, which use or extend NTFS.

- *Provided APIs:* Native, multiple FUSE compatibility layers
- *Supported languages:* C, C++ , DotNet

**<sup>1 2</sup> https : //git-scm.com/** 

**<sup>1 3</sup> https : //github.com/microsof t/VFSForGit/blob/master/Protocol.md** 

- *Supported architectures:* 32-bit, 64-bit
- *Supported desktop operating systems:* Windows 7 and above
- *Open-source:* Yes
- *Can integrate with Windows:* Yes

WinFsp is a great option for any virtual file system implementation that intends only to be running on Windows. Whether it is one of the older versions of the operating system, or the newer one, WinFsp provides continuous support and compatibility with those systems while keeping the officially supported languages of its API layers both lower and higher level, thanks to the inclusion of  $C_{++}$  and DotNet language support. It is a great choice for any project starting from scratch.

# 2.2.4 Conclusion and comparsion

The third-party virtual file system software of choice for the VDU Client application is Win-Fsp. This subsection compares the previously presented options of software for integration with Windows and virtual file system development. It provides the reasoning behind the conclusion of which one is the best for the purpose of this thesis.

# **VFSforGit**

VFSforGit , while being a stable option supported by Microsoft, can not be used because of its limitations on the compatibility with older operating systems and their architectures. Additionally, it would not be useful for integrating with the Windows environment or for creating a virtual file system because it focuses only on Git repositories, which are incompatible with the VDU project.

## **Dokany**

Dokany is an excellent and stable option. It is well supported and tested over the many years of its existence. It provides multiple API compatibility layers, including both native and FUSE compatible APIs, which could be helpful in virtual file system development. However, it does not provide an API that could allow the development of a virtual file system and integration into the Windows desktop environment using  $C_{++}$ .

## **WinFs p**

WinFsp provides a native API, which is even available for  $C_{++}$ , allows for cleaner and easier to understand code, and offers much better performance and optimization than Dokany. This is proven by various file system operation tests that compare versions of WinFsp with Dokany and NTFS . The performance comparison charts of these tests are displayed in Figure  $2.3$  and  $2.4$ . According to these charts, it is safe to state that WinFs does outperform Dokany. I opted to use WinFsp, allowing me to integrate the application and create a custom virtual file system for the application with the best performance available.

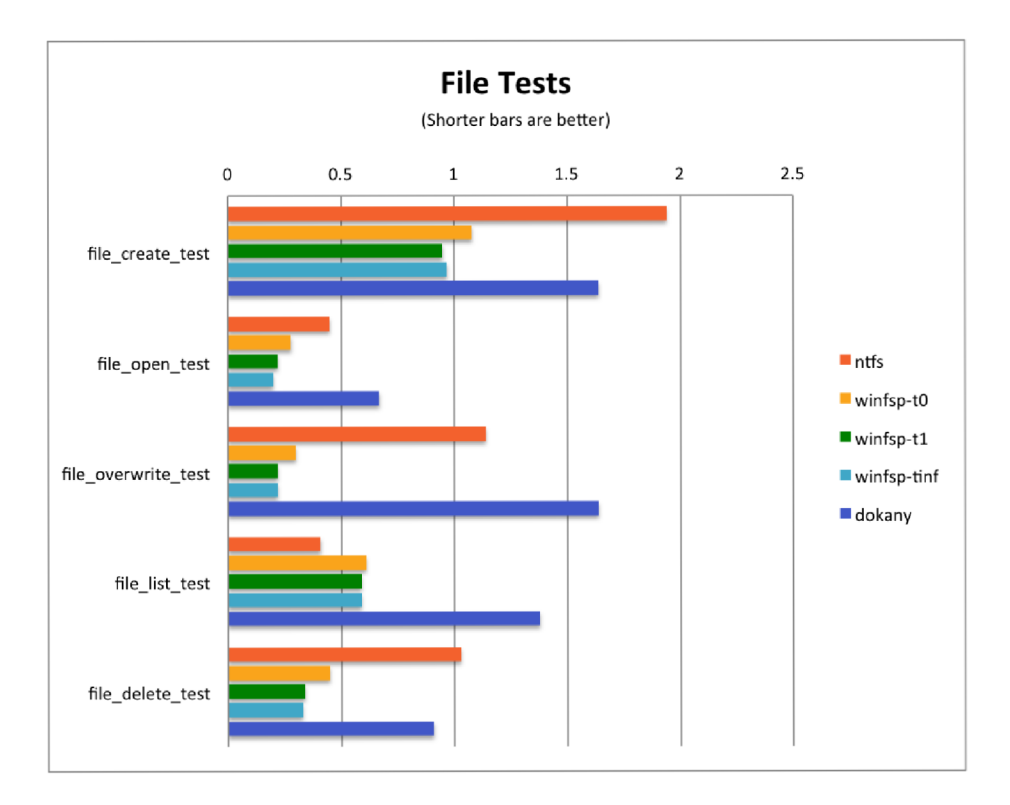

Figure 2.3: Performance comparsion of file tests of WinFsp, Dokany and NTFS. Source: [48]

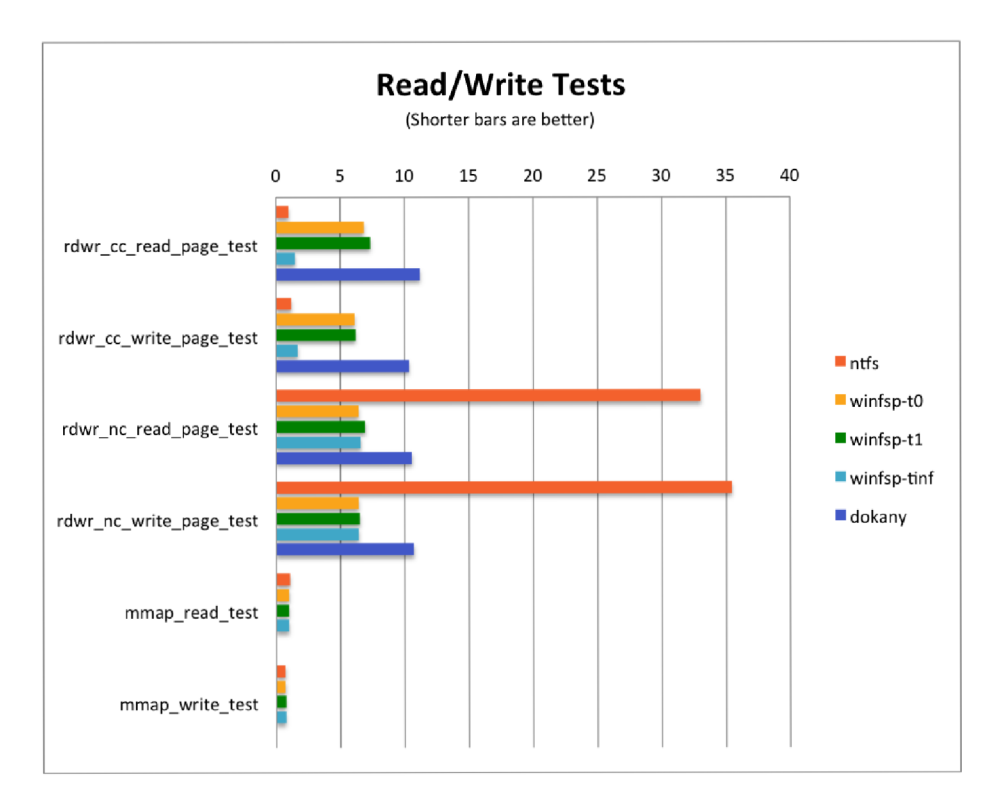

Figure 2.4: Performance comparsion of read/write tests of WinFsp, Dokany and NTFS. Source: [48]

# 2.3 Additional technologies

This section provides an overview of additional technologies for this thesis. Those technologies will be used in the following chapters to analyze, design, and implement the application.

# 2.3.1 Hypertext Transfer Protocol

As described by [21], the Hypertext Transfer Protocol is a stateless communication protocol used for fetching resources. A resource can be anything that can be named, ranging from images, documents to generic files. HTTP is designed as a client-server type of protocol, in which a client and a server exchange information using HTTP messages. An HTTP message can be one of two types:

- *HTTP Request -* From client to server
- *HTTP Response -* From server to client

#### **HTTP** request

An HTTP request consists of the following elements:

- 1. *Method -* Defines the requested operation with the resource
- 2. *Path -* Location of the resource
- 3. *Protocol version -* Version of HTT P
- 4. *Request headers* Additional information about the resource
- 5. *Content -* Contains the content of the resource sent to the server

#### **HTTP** response

An HTTP response consists of the following elements:

- 1. *Protocol version* Version of HTTP
- 2. *Status code -* Defines the requested operation with the resource
- 3. *Status message -* Location of the resource
- 4. *Protocol version -* Version of HTT P
- 5. Response headers Additional information about the resource
- 6. *Content -* Contains the content of the resource sent to the client

### 2.3.2 Representational State Transfer

According to [4], The Representational State Transfer represents an architectural style of developing RESTful web services, which allows the developer to take advantage of an existing protocol. In the case of web services, this protocol is HTTP. REST conforms at the very least to the most basic REST constraints, as defined by its creator *Roy Thomas Fielding:* 

- *Client-Server -* Separates the client's side and the server's side
- *Stateless* Each request must contain all necessary information necessary to understand the request
- *Cache -* Requests must be labeled as cacheable or non-cacheable. Improves network efficiency if it is available

# 2.3.3 OpenAPI

The OpenAPI Specification is a description format for REST APIs. This format is handy for creating more formal descriptions of the entire API, which can be described with a single file written in the OpenAPI format, supporting file formats of either YAML<sup>14</sup> or JSON<sup>15</sup>. According to  $[43]$ , the OpenAPI format is capable of describing:

- Available endpoints and operations of each endpoint
- Operation parameters and input/output for each operation
- Authentication methods
- Contact information, terms of use, other information

As Listing 2.5 shows, the OpenAPI format is easily readable and understandable for both machines and humans. Additionally, many third or first-party services provide a way to visualize the API in a graphical, user-friendly format, i.e., the Swagger Editor<sup>16</sup>. An example of a rendered graphical representation of the VDU server's REST API is displayed in Figure 3.1.

```
#A simple documentation of a /ping endpoint 
\overline{1}openapi: 3.0.0 
\overline{2}info : 
\mathbf{3}version : '1.0' 
\overline{4}title : An amazing API 
5
      description : Formal descriptio n 
\epsilonservers: #Server URL for testing
\overline{7}\overline{8}- url : 'https://localhost:4443' 
    paths: #Endpoint description s 
9
      /ping: #Endpoint path 
10get: #Method 
11parameters: [] #Call parameters 
12description: To test a connection.
13responses: #Possible responses 
14'204': 
15
               description : Ping success! 
16
```
Listing 2.5: An example of an OpenAPI specification, displayed as the content of a file in the YAML format.

 $^{14}$ A recursive acronym for "YAML Ain't Markup Language"

<sup>&</sup>lt;sup>15</sup> JavaScript Object Notation

**<sup>&#</sup>x27;https: //editor.swagger.io/** 

# **Chapter 3**

# Specification and analysis

This chapter will cover the first step of creating an application - the analysis of the provided specification and formalization of the provided documentation of the VDU server, with an overview of the required technologies.

# 3.1 Requirements

This thesis aims to design, implement, and test a client-side application for Windows operating system, which integrates with the Windows desktop environment. This application should connect to the VDU server and secure access to remote files present on the server as the user is accessing them. Multiple sources provided the specification:

- *Thesis specification -* Provided the exact steps this thesis should be taking
- *Internal VDU API documentation* A description of the VDU server's API
- *Consultations with supervisor -* Provided more details, helping to narrow down design choices and to test ideas

The internal VDU API documentation was provided as a document with a detailed description of every available endpoint of the API with additional information about how an application is supposed to connect to the server.

## **3.1.1 Endpoints**

This subsection lists all available VDU API endpoints and provides an overview of their usages. Some endpoints require authentication of the user for successful access.

# **Ping**

Used to test a connection to the server.

*• GET /ping -* Test connection to the server

#### **Authentication**

Used for authentication purposes.

*• POST /auth/key -* Authenticates a user by name or email. The client secret can be included in the content if necessary. Returns API key if it succeeds.

- *GET /auth/key* Returns a new API key with a new expiration time, refreshes session
- *DELETE* /*auth/key* Invalidates API key

#### **File system**

Used for remote file management. Where the **file-access-token** is a variable representing a file token obtained from the VDU web interface.

- *GET /file/{file-access-token}* Returns file contents, additional file information is in the response headers
- *POST /file/{file-access-token} -* Uploads file contents, additional file information has to be in the request headers
- *DELETE /file/{file-access-token} -* Invalidates a file token, does not delete the file from the server

#### **Access**

The client and server must use a secure  $TLS<sup>1</sup>$  channel to access the VDU API, while the server must have a valid server-side TLS certificate. This implies the usage of  $HTTPS<sup>2</sup>$ protocol to access the API . The client-side certificate is optional and allows the user to omit the client secret from the authentication endpoint.

The authentication is done using a key obtained from the **POST /auth/key** endpoint. Each key has its expiration date, which a client must respect, and the key has to be refreshed using the **GET /auth/key** endpoint if it is about to expire. The client can prematurely invalidate the key with the **DELETE /auth/key** endpoint.

File tokens, seen as the path parameter  $\{file-access-token\}$  in the  $\prime$ **file** */* endpoint, are generated from the proprietary VDU web user interface. Each token represents one file, has an expiration date, and can be prematurely invalidated using the DELETE /file/ endpoint. This file can be modified using the POST /file/ endpoint, which includes modifying its content and file name. A file can be read-only, meaning that the server will deny any modification request.

#### **Version control**

The VDU server handles the file version control system. The client application does not manage or control the version of a file. This version is noted as an **ETag** header, which can be any string. The server can change this header upon successful file upload on the server's side, which could lead to invalidation of the user's file token directly after the upload. The client has to adapt to the server-side version, which it receives via a response from the **/file /** endpoint, and must not propose its own.

#### **Communication**

The communication between the client and the server uses the Hypertext Transfer Protocol, which goes over a secure TLS/HTTPS channel. The client initiates the communication with a request message to the target endpoint of the action that it is trying to perform. The

<sup>1</sup> Transport Layer Security

<sup>2</sup>Hypertext Transfer Protocol Secure

server accepts this message, validates the authentication data for the required endpoints, and responds to the message with a response message to the client. An example of this communication is shown in Figure  $3.1$  and  $3.2$ , where the client requests a file with the token **a** from the **/file /** endpoint using the **GET** method. The server accepts this request, implying that the authentication data in the client's request header is correct and responds with a response message containing all information about the requested file, including its name, length, type, content, etc.

**GET [https://127.0.0.1:4443/file/a H](https://127.0.0.1:4443/file/a)TTP/1.1**   $\overline{1}$ 

```
X-Api-Key: C57v7n34evuqjlyfmmo0miw3kkr5y4d8ndl58hylsx6i7go2gpdi9gel7hlulylq 
\overline{c}
```

```
User-Agent: VDUClient 1.0, Windows 
\sqrt{3}
```

```
Host: 127.0.0.1:4443 
\overline{4}
```
**Cache-Control: no-cache**   $\overline{5}$ 

Listing 3.1: An example of the contents of an  $HTTP$  request sent from a VDU client to a VDU server.

```
HTTP/1.0 200 OK 
\mathbf{1}Allow: GET POST 
\overline{c}Content-Location: plain.txt
\overline{3}Content-Length: 60 
\overline{a}Content-MD5: 16EU4Wni3wdB4d7x370Ung== 
5
   Content-Type: text/plain
\epsilonDate: Thu, 29 Apr 2021 19:29:00 GMT 
\overline{7}Last-Modified: Thu, 29 Apr 2021 19:28:12 GMT 
8
   Expires: Thu, 29 Apr 2021 19:31:00 GMT 
9
   ETag: 4 
1011This i s the fil e contents, thi s i s a simple plai n text file . 
12
```
Listing 3.2: An example of the contents of an HTTP response sent from a VDU server to a VDU client.

# 3.2 Formalization

Considering the provided documentation, formalization means creating an OpenAPI specification based on the documentation's plain text version. A formalized specification allows for better readability, understanding, development, and testing on the developer's side.

## **3.2.1 OpenAP I specification**

Formalizing the provided documentation consists of reading and understanding all AP I endpoints, their access, usage restrictions, and manually creating an entry for each endpoint in a file of the OpenAPI format. Each entry has its own list of status codes, headers, and content, which the endpoint could potentially return. For the VDU server's API documentation, I used the Swagger Editor, which allowed me to document it as a REST API more comfortably. An advantage of the online editor is that it can render the OpenAPI specification file in the  $HTML<sup>3</sup>$  5 format, making the API easy to read and understand.

<sup>3</sup>Hyper-Text Markup Language

# **Conclusion**

The result was a file of the OpenAPI format openapi.yaml, which contains the formal descriptions of the VDU API endpoints. I discussed this information further with my supervisor, which allowed me to understand better how the API works and how it should interact. Figure 3.1 displays the summary of a rendered version of the formalized VDU server's API.

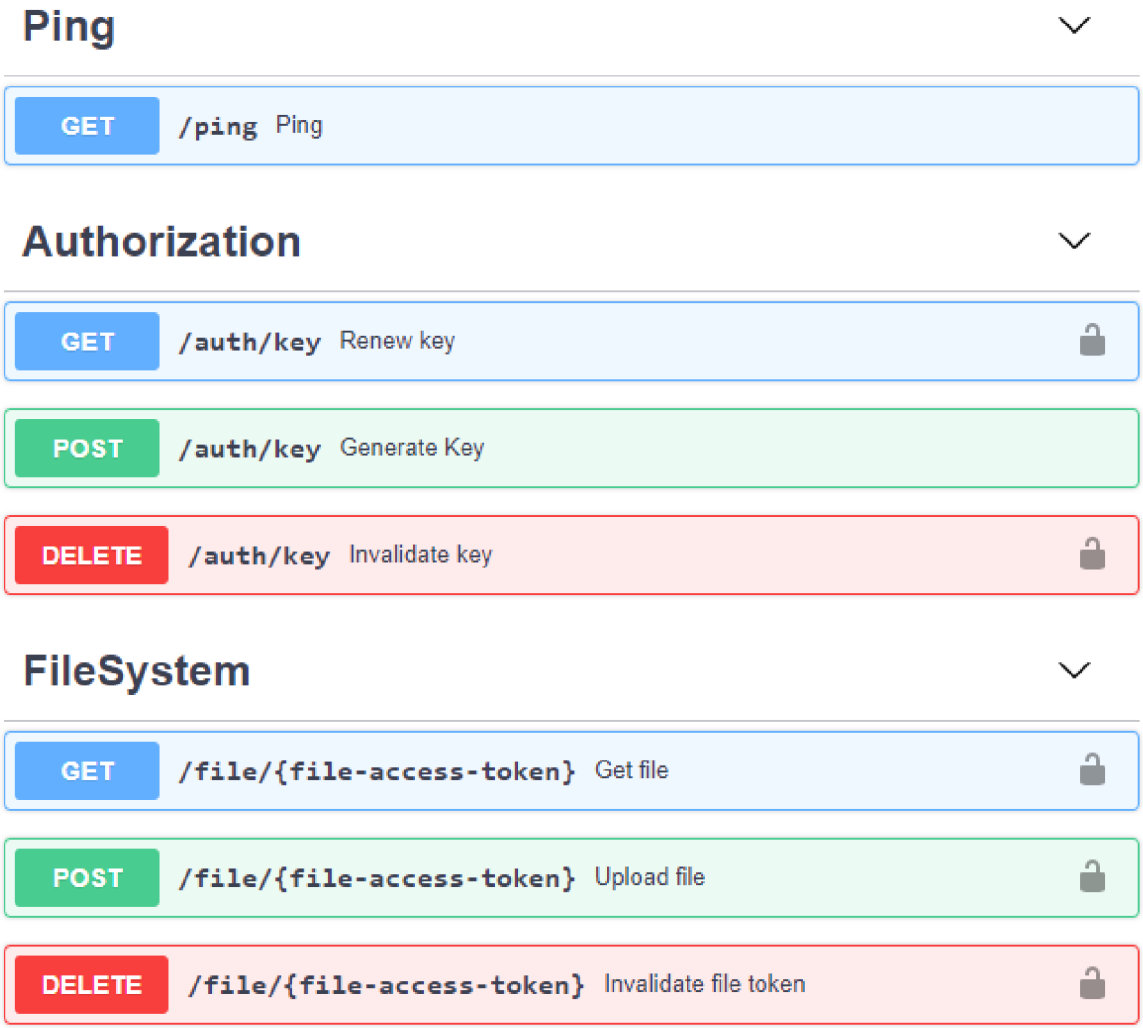

Figure 3.1: VDU REST OpenAPI 3.0 summary, rendered using the Swagger Editor, authentication requirement is signified by the lock icon.

# **Chapter 4**

# Design

This chapter aims to design the application based on knowledge from the specification and analysis of the requirements. The design of the application consists of designing the internal components and the user interface.

# 4.1 Internal components

Choosing the right design for the application's internal components is the key to creating a performant, reliable, and scalable program. Knowing that the application is to be implemented in  $C++$ , I designed the class structure.

# 4.1.1 Class structure

The concrete class structure and design's inspiration was the *Single Responsibility Principle*  (SRP). As the creator of the principle, *Robert C. Martin* states in  $[14]$ , SRP is a design principle for designing object-oriented classes or modules. The key inspiration of SRP for the class design was that a single class should only have a *single reason to change.* This approach allows each class to be developed independently from others and has led me to design the following classes as the application's internal structure.

## **Mai n class**

The main class of the application, **VDUClient,** contains all important data about the application's state and provides functions to check them - IsTestMode(), IsInsecure(). Additionally, it contains functions that provide access to internally created objects - **GetSessionO,**  GetFileSystemService(). It instantiates other parts of the application, like the dialog window, the file system service, and static worker threads.

## **Dialog class**

The **CVDUClientDlg** class is responsible for the dialog window, and every user interface element related to it. It provides methods to guide the user interface, such as updating the visual status text via UpdateStatus (), triggering notifications via the TrayNotify () function, or spawning a non-blocking message box via the MessageBoxNB() function. Internally, it contains the dialog input  $data - m$  server, m username, etc.

## **Connection class**

The connection handling class, **CVDUConnection,** serves as a wrapper for communication with the server. When instantiated, it contains the details about a connection in its internal variables - m\_serverURL, m\_parameter, m\_callback, etc. It can be instantiated by any other object. The expected behavior is for the connection object to be handled by the static procedure **ThreadProc,** in a worker thread.

#### **Session class**

The session class, **CVDUSession,** contains data about the current user and the state of authorization with the server. Al l internal data is expected to be accessed exclusively by first acquiring the SRW lock  $m$  lock and then reading or modifying the session data. The class most importantly provides the current authorization token vi a **GetAuthToken ()** and its expiration time via GetAuthTokenExpires(). It also provides functions to perform user actions directly - Login(), Logout(), AccessFile(). Additionally, the class contains static functions for all types of API callbacks.

## **File class**

The CVDUFile represents a file downloaded from the VDU server, with all received metadata. The data itself is not contained in this class. It provides comparison operators with other V D U files and a static **InvalidFil <sup>e</sup>** instance, representing a file that does not exist.

## **File system class**

The **CVDUFileSystem** class implements the concrete functions of a virtua l file system, which will be called by the operating system when an operation with files is required. These include functions such as  $Open(), Create(), Close(), etc. It also contains the path to the$ internal work directory, where VDU files are located.

## **File system service class**

The file system service class, **CVDUFileSystemService,** instantiates the file system and provides an interface to interact with it. Internally, it keeps track of VDU files in the vector **m\_files,** which is assured to be accessed exclusively by the SRW lock m\_filesLock and stores the current drive letter used by the virtual drive in  $m$  driveLetter. It provides functions to interact with the files and the file system - GetVDUFileByName(), CreateVDUFile(), UpdateFileInternal(), etc. Figure 4.1 shows the class diagram of the application using the Unified Modeling Language (UML). This class diagram was created using Visual Paradigm<sup>1</sup>.

**<sup>x</sup> https : //[www.visual-paradigm.com/](http://www.visual-paradigm.com/)** 

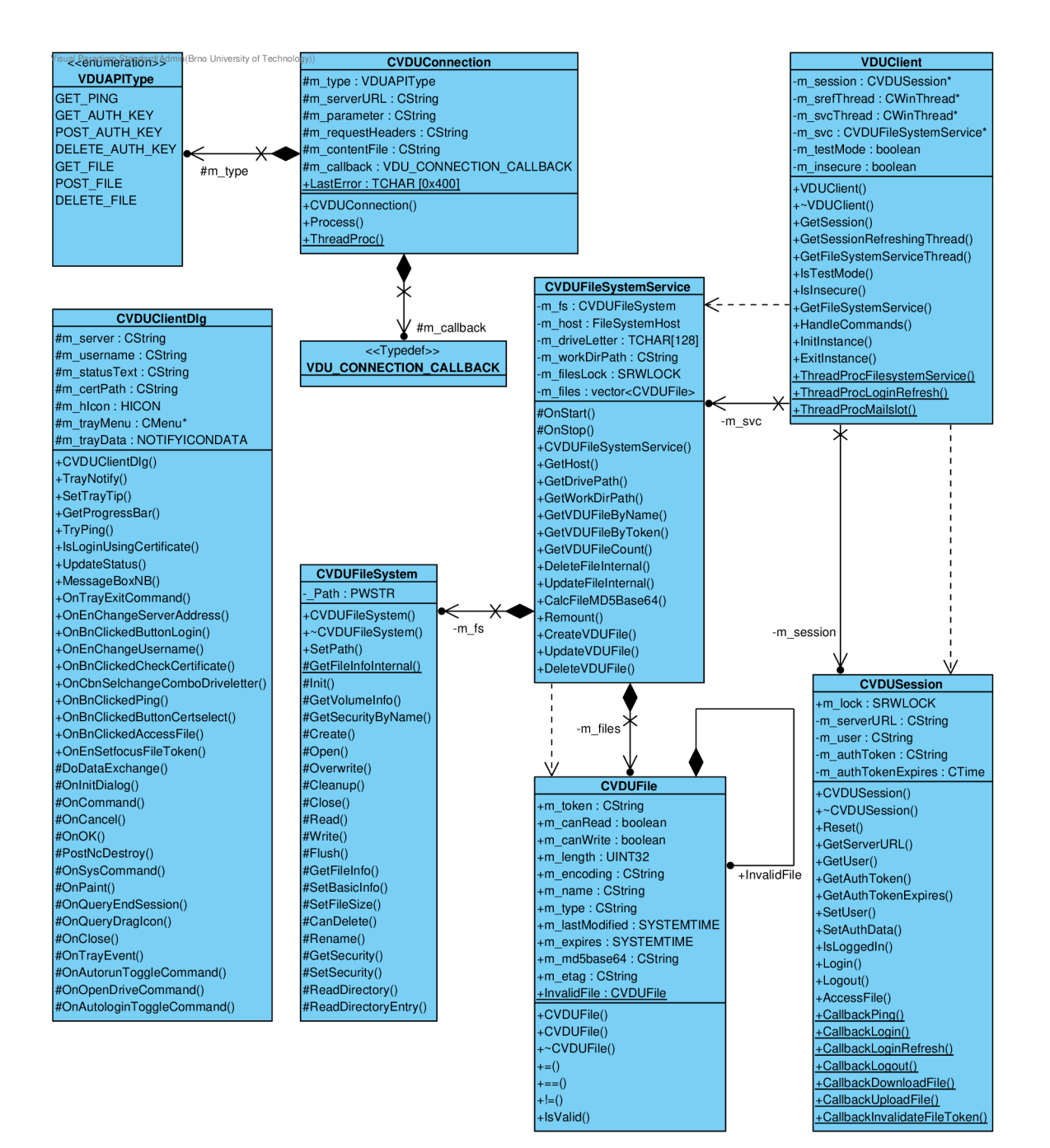

Figure 4.1: UML class diagram of the VDU Client application.

# **4.1.2** Data storage

There are many methods to store data for an application. For the VDU Client, there are two types of data, which need to be stored:

- Files The actual downloaded files from the VDU server, stored in the host file system
- *Settings* The configuration of the application; the persistent state of the application, stored in the Windows registry

# **Motivation**

Creating a virtual file system gives the freedom to portray any data as files. This has led me to attempt to store the files using just the system's Random-Access Memory (RAM ) provided to the application. While the speed and accessibility of RAM make this idea seem plausible, in practice, it did not work well for the following reasons:

- *Space limitations -* Large files might not have enough space
- *Inactive RAM usage –* Files not actively in use might prevent other applications from using that space
- *No file recovery -* If the system crashes, there is no way to recover unsaved work

## **Files**

For files, it is highly advantageous to store them in the host file system over all other options available. The VDU Client stores the downloaded files in a temporary folder on the main drive, using the host file system. This folder exists per user, meaning each local user of Windows has their temporary folder tied to their Windows account. This prevents unintended file sharing if multiple users are using the application on the same system. This folder is emptied each time the application starts and has a randomly generated name upon each creation. All unsaved files will stay in this folder if the system crashes, available for potential data recovery.

## **Settings**

The application's configuration does not require much space, and as such, the idea of using a custom database or storing it as a file on the host file system is not optimal. The application's configuration settings can be simplified into a simple pair of a key and a value. In this pair, the *key* is a unique identifier of data type *string,* and *value* can be any supported data type on the system. The Windows registry allows applications to store information in this exact format, making it an ideal choice of data storage for the persistent state of the application. Table 4.1 lists out the concrete settings stored inside the registry by the application. These values are stored under the **HKEY\_CURRENT\_USER** key. This guarantees that different Windows users on the same machine will have their own configurations of the application.

| Name                 | Data type     | Description                                                                         |  |
|----------------------|---------------|-------------------------------------------------------------------------------------|--|
| AutoLogin            | Double-Word   | AutoLogin feature state                                                             |  |
| ClientCertPath       | <b>String</b> | Path to client secret file<br>Last entered server address<br>Last entered user name |  |
| LastServerAddress    | <b>String</b> |                                                                                     |  |
| LastUserName         | <b>String</b> |                                                                                     |  |
| PreferredDriveLetter | <b>String</b> | Selected preferred drive letter                                                     |  |
| UseCertToLogin       | Double-Word   | Whether or not to use client secret                                                 |  |
| WorkDir              | String        | Current directory used to store VDU files                                           |  |

Table 4.1: The concrete settings stored by the application in the Windows registry.

# 4.2 User interface

The user interface includes every visual element of the application and all other elements a user can interact with while using the application. Based on the VDU API documentation and the analysis of requirements, I listed all essential actions and ways users could interact with the VDU Client. These key functionalities can be referred to as *user actions* or use cases. Figure 4.2 displays all use cases of the user interface. The following subsections explain how the application's user interface was thought out, designed, and the reasoning behind those decisions.

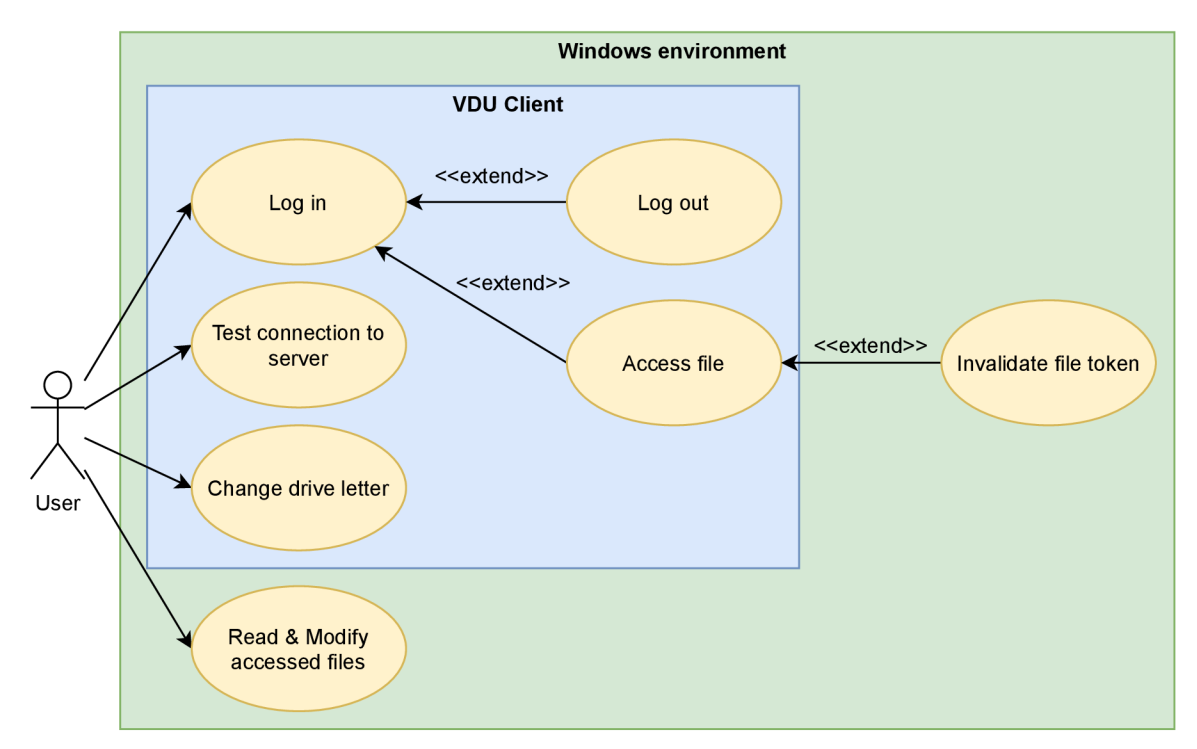

Figure 4.2: The use case diagram of the application's user interface from the viewpoint of a userm, with its relations to the Windows environment.

#### **4.2.1 Integration into the Window s environment**

Not all user actions have to be included in the application's user interface. For example, the user can read and modify files via some other application present on the system, unrelated

to the VDU Client application. Additionally, the Windows environment provides many instances of useful functions, which can improve the quality of the user experience.

#### **Windows File Explorer**

The Windows File Explorer (Explorer) is a built-in tool for browsing files in Windows. It has its own user interface that can display files provided by a file system - such as a virtual file system of the VDU client, as displayed in Figure  $4.3$ .

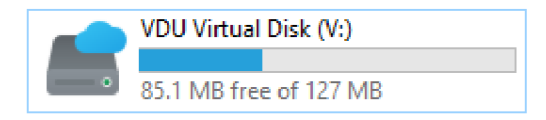

Figure 4.3: The VDU Virtual Disk as shown in the Windows File Explorer, with the virtual drive letter being "V" and a custom icon.

Using the Explorer to provide the functionality of actions related to file access is an intuitive way of integrating with the Windows desktop environment. By opening the virtual disk, a user can view the accessed VDU files. Figure  $4.4$  shows an example for browsing VDU files using the Explorer.

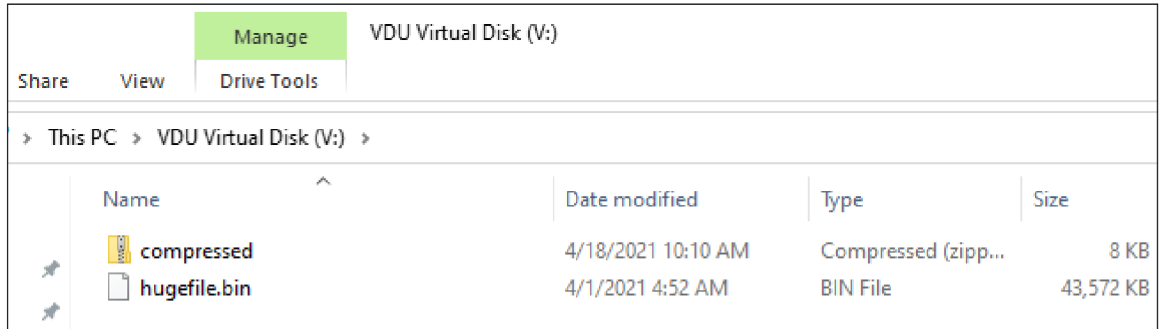

Figure 4.4: Browsing files in the VDU Virtual Disk using the Windows File Explorer.

The VDU API provides an endpoint for file token invalidation, which has led me to make a design choice to use the delete feature of the file system as a trigger for invalidation. The point is re-purposing the file deletion feature to invalidate the file's token and only delete the local file if the server allows so. Thanks to this approach, the number of actions that the VDU Client application has to contain in its own user interface is reduced further. In conclusion, by using built-in features of existing applications in the Windows environment, specifically the Explorer, I was able to simplify the VDU client's user interface while keeping its core functionality unchanged.

#### **Single instance**

To make the user experience better, the application will only run under a single instance. Any additional instances of the application will exit immediately, leaving only one process of the application running in the system  $-$  the main process. Any additional instances will, before exiting, pass their command lines to the main process to improve the application's usability. This design choice gives the freedom to control the running application via the command line.

#### **Protocol association**

For easier access to VDU files, the application creates a new  $\text{URL}^2$  protocol. Other applications, such as an internet browser, can command the running application to access a file by the token provided in the URL path. The protocol has the URL format of  $vdu://ftoken$ , where the token represents the file access token of the file, which the application should access. This allows many applications, and most importantly, websites, to include hyperlinks that use the VDU URL protocol to access files, as displayed in Listing  $4.5$ .

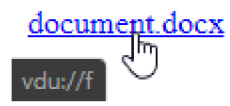

Figure 4.5: An example of a VDU URL protocol hyperlink, displayed on a website using an internet browser, which can be clicked to access a file with the token "f"

#### 4.2.2 Dialog design

After narrowing down all user actions, as shown in the previous subsection, the next step is to design the actual VDU client interface. Considering the small amount of functionality required, I decided to design a simple *Extended Dialog Window* (dialog). Figure 4.6 displays the dialog interface, which is separated into three sections:

- *Connection -* Client-Server functionality
- File System Local virtual file system functionality
- *Status -* Information about the state of the application

The idea behind the division was to improve visual clarity while keeping the interface compact and easy to navigate.

#### **Connection section**

This section contains information about the server address, user name, and if required, a path to a client certificate (client secret) to include along with the login information. Connection to the server can be tested using the *Ping* button. The *Login* button allows the user to authenticate himself to the server and changes to a *Logout* button upon successfully logging in. Logging in enables all authentication restricted functionality in the following sections and the entire application.

#### **File system section**

The *Access file* button attempts to download and launch a file from the VDU server, given a token from the input field. The user is also given an option to choose a preferred drive letter for the virtual drive, which the VDU virtual file system will control.

#### **Status section**

Containing only a progress bar and a status text, this section informs the user about the application's state. This information includes download progress - visible on the progress bar, connection status, number of accessed files, and the currently logged-in user.

<sup>2</sup> Uniform Resource Locator

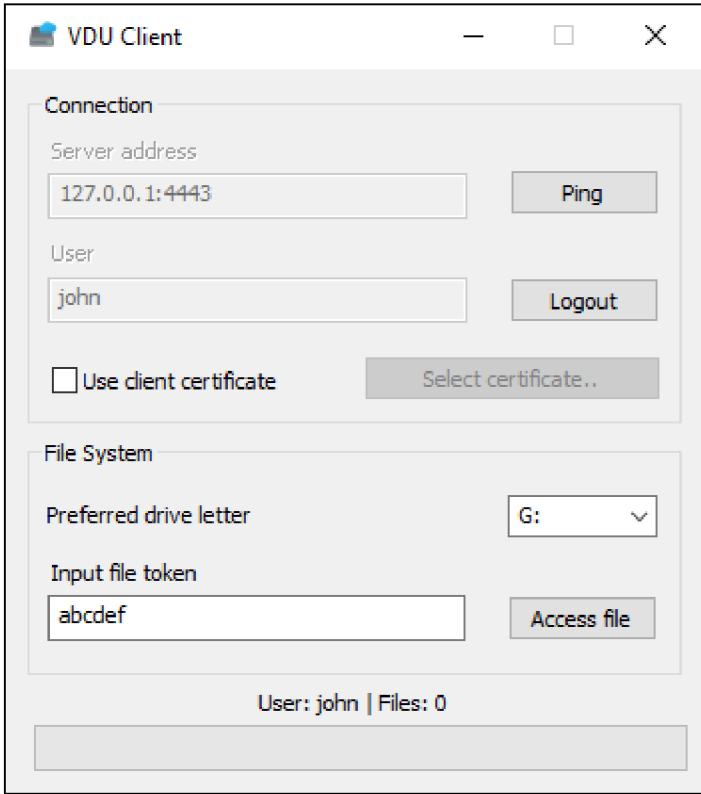

Figure 4.6: The user interface of the VDU Client application, as shown when the application is launched under Windows 10.

# 4.2.3 Dialog tray

When the application is running, implicitly, so is the dialog window. This is true even if a user is not using the dialog window actively. In a simple use case scenario, the dialog window is only required to log in and access a file. Afterward, it theoretically does not have to be cluttering so much space on the screen and the taskbar.

This inspired me to design a beneficial addition to the dialog  $-$  a tray icon. This icon resides in the tray area of the Windows user interface. Upon closing or minimizing the dialog, the application stays running in the background, signified by the icon. The user can restore the dialog window by simply clicking on the VDU Client icon, provided by  $Icons8<sup>3</sup>$ , displayed in Figure  $4.7$ , in the tray area.

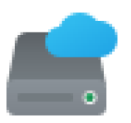

Figure 4.7: Cloud Storage Icon, used as the main icon for VDU client application. Source: [9].

**<sup>3</sup> https : //icons8.com/** 

Furthermore, removing the ability to close and exit the application from the dialog window has moved this responsibility to the tray icon. I designed a simple tray menu to fix this problem, depicted in Figure  $4.8$ , which becomes active after right-clicking the icon. The *Exit* option in this menu, shown in the listing, is how the user is supposed to quit using the application.

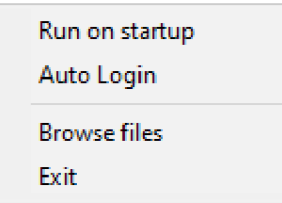

Figure 4.8: Tray menu of the VDU Client application, as displayed upon right clicking the tray icon.

Windows allows applications that put icons in the tray area to display a small text message while hovering the icon  $-$  a *tray tip*. I utilized this tray tip to display a compact text version of the data from the status section of the dialog, as displayed in Figure 4.9.

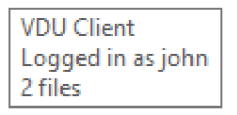

Figure 4.9: Example of a tray tip, shown above the icon when hovered, displaying the current state of the application.

#### **4.2.4 Responsiveness and notifications**

A good application needs to be responsive and notify the user about important events. Ev ery action directly taken by the user should have a visual response. Given the specifications, the application communicates with a server over a network connection. Whether the server resides in a local network or on the internet, it is safe to assume that the application will not finish an action instantaneously. This means a responsive application needs to notify the user via the user interface using two types of responses:

- *Instant -* Direct visual response to an action, proving to the user that the application is working on the user's request
- *Delayed -* A second, more detailed response, once enough information is gathered from the server

The application must keep being responsive while handling all actions. For the dialog window, an instant response consists of enabling or disabling the related child windows. For example, an instant response to clicking the *Ping* button, as displayed on the user interface in Figure  $4.6$ , would disable the button, making it non-clickable. This button would be then enabled once again along with the follow-up - delayed response. The *delayed response* consists of either creating a message box or displaying a Windows notification.

#### **Message box**

A *message box* is a simple window, often created as an owned window relative to the main dialog window. It is used as either an instant or a delayed response to necessary actions caused directly by the user, i.e., trying to test a connection to an invalid server will result in a message box being shown, as depicted in Figure  $4.10$ .

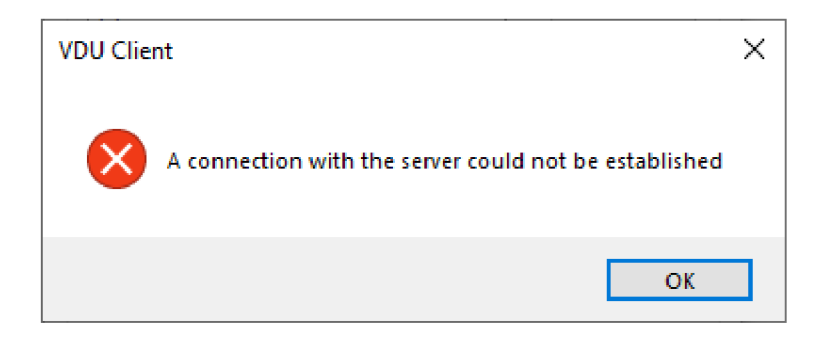

Figure 4.10: An example message box dialog, as displayed after the application fails to connect to a server.

#### **Windows notification**

For less critical and rather informative actions, a Windows notification shows up as a response. As displayed in Figure  $4.11$ , such notification appears, for example, after a successful download of a newly accessed file, along with an automatic startup of the assigned application to the file type. It lets the user know it was the VDU Client application that caused a different application to open.

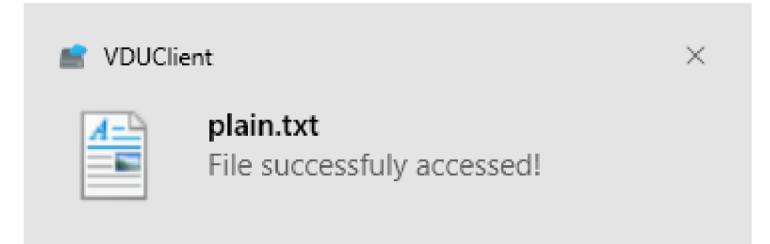

Figure 4.11: An example of Windows notification, as displayed in the bottom right corner of the screen after successfully obtaining access to a file.

# 4.3 Automated tests

B y default, the application can only be controlled by the user using the user interface of the dialog window. This makes it difficult to test the application automatically, as issuing commands to the user interface is not practical. A much better solution for this problem is to create a special mode in which the application can be launched - the *test mode.*  Furthermore, this section designs a simulated VDU server, since the automated tests of the application should ideally be performed without the presence of a production VDU server and a testing script to launch and contain the automated tests.

#### **4.3.1 Test mode**

The application can be launched into the test mode with the -testmode launch option. While the test mode is enabled, the dialog window of the application is not created, and the application starts executing test instructions in the background.

#### **Instructions**

<sup>A</sup> *test instruction* is an additional, repeatable launch option, which simulates a user action with the application. Each instruction represents a single unit of functionality that can be tested. The list of available test instructions is the following:

- -server [address] Set the server address
- -user [name] Login as user 'name'
- **-logout** Invalidate authentication token
- **-accessfile** [token] Access a file by token
- **•accessnetfile [url]** Access a file by token inside the VDU URL protocol
- **-deletef il e [token]** Invalidate a file by token
- **-rename [token] [name]** Rename an accessed file, recognized by a token, to a new filename
- -write [token] [text] Write a Unicode string at the beginning of the accessed file, recognized by a token, and upload it to the server
- **-read [token] [cmpText]** Read a Unicode string of the length of the input text from the beginning of the accessed file recognized by token, and compare it to the input text

Instructions do not modify the persistent state of the application outside of the test mode. All user settings will remain intact after using the application in test mode. Additionally, all instructions can be issued even without the test mode being enabled.

#### **Creating a test**

The test instructions have to be input as the application's launch options in the command line to create a test. Logically combining instructions allows anyone to create an unlimited number of different specific tests, which assert a certain functionality.

1 **VDUClient.exe -insecure -testmode -server localhost:4443 -user John -accessfil <sup>e</sup> abcl23 -write abcl23 Apple -read abcl23 Apple -deletefil e abcl23 -logout** 

Listing  $4.1$ : An example of a simple file modification test for the VDU Client application in the form of a command line, created by combining test instructions and other launch options.

An example of a test for the application, shown in Listing  $4.1$ , is a simple file modification test. This test first sets the application into the testing mode with certificate verification disabled. Next, the execution of the input instructions would be the following:

- 1. Set the server address to localhost with port 4443.
- **2.** Login as user **John.**
- 3. Access a file by token **abcl23.**
- **4.** Writ e the text **Apple** into a file, recognized by token **abcl23.** If the content has changed, confirm that the file was uploaded successfully.
- 5. Compare whether the text at the beginning of a file, recognized by token **abcl23,** is equal to **Apple.**
- 6. Invalidate the current user's authorization token.
- 7. Exit successfully.

If the application exits with a code signifying a success, the test was successful, and the application can perform a simple file modification. Otherwise, the test has failed. Additionally, tests can be created to deliberately confirm that the application fails at executing specific instructions, such as writing to nonexisting files.

## **4.3.2 Simulated server**

Due to the network connectivity requirements of the client-server type of applications, it is not easy to provably test the functionality and properties of the client without the presence of the server. Additionally, the risk of flooding the production server due to automated testing might lower the quality of service for real users. This is the motivation behind creating a *simulated VDU server,* which would only be present locally and respond to the client's requests. This approach comes with several advantages over the production server:

- *Independence* Even if the VDU server stops working, testing can continue
- *Interface stability* A sudden change in the interface of the VDU server will not affect the application
- *Flexibility -* Application can be modified and properly tested over time to comply with any changes on the server
- *Transfer speed -* Transferring of files is limited by the speed of the local network

#### **Structure**

Considering the simplistic nature of the server's requirements, I designed the simulated server as a simple script using  $Python<sup>4</sup>$ . The server consists of a single file, which starts an HTTP S server, accepts connections over a secure channel with all endpoints available to respond to requests upon execution.

## **Simulating endpoints**

The specification of the VDU server API provides an overview of the design of all available endpoints. The simulated server attempts to replicate the expected functionality of those endpoints to represent a production server to a reasonable extent, the validity of which can be confirmed by automated tests, along with the application's validity.

**<sup>4</sup> https : /[/www.python.org/](http://www.python.org/)** 

#### **4.3.3 Testing script**

In addition to the simulated server, and as a requirement of the specification, I designed a Python testing script. This script consists of a single file, test.py, which uses both the application executable and the simulated server script. Upon execution, the script will perform all included tests and show the results of each test.

#### **Designed tests**

Table 4.2 lists the tests designed for the testing script. These tests assure the correct functioning of the application features, designed in the previous sections, which real users in real scenarios will use. A misfunction of such features critically impacts the application's usability. For this purpose, I designed this set to cover the features with added redundancy between some tests to gain additional assurance.

| Test name                               | Description                     | <b>Expected</b> code |
|-----------------------------------------|---------------------------------|----------------------|
| server bad                              | Invalid server input            | <b>EXIT FAILURE</b>  |
| $login\_ok$                             | Valid user login                | EXIT SUCCESS         |
| login_bad                               | Invalid user login              | EXIT FAILURE         |
| logout_ok                               | Valid user logout               | <b>EXIT SUCCESS</b>  |
| logout_bad                              | Logout before login             | EXIT FAILURE         |
| nologin                                 | Empty login input               | EXIT FAILURE         |
| del_ne                                  | Delete nonexisting file         | EXIT FAILURE         |
| file                                    | Access an existing file         | EXIT SUCCESS         |
| nofile                                  | Access a nonexisting file       | EXIT FAILURE         |
| thetwotime                              | Access and delete two files     | EXIT SUCCESS         |
| tworeqs                                 | Access an file two times        | <b>EXIT FAILURE</b>  |
| allfiles                                | Access all predefined files     | EXIT SUCCESS         |
| rename bf                               | Rename a file, back and forth   | EXIT SUCCESS         |
| rename ne                               | Rename a nonexisting file       | EXIT FAILURE         |
| write_ok                                | Write to an accessed file       | <b>EXIT SUCCESS</b>  |
| write ne                                | Write to a nonexisting file     | EXIT FAILURE         |
| write_multi                             | Write to a file multiple times  | EXIT SUCCESS         |
| read ok                                 | Read correct text from a file   | EXIT SUCCESS         |
| read bad                                | Read incorrect text from a file | EXIT FAILURE         |
| Combine writing and reading<br>read two |                                 | EXIT_SUCCESS         |

Table 4.2: The designed set of tests, with their respectable descriptions and expected exit codes, included as a part of the automated testing script.

# **Chapter 5**

# Implementation and testing

TThis chapter covers the exact internal implementation of both the internal elements and the user interface of the VDU Client. After consulting with my supervisor, the application was implemented using Visual Studio Community  $2019<sup>1</sup>$ . The automated tests, designed in the previous chapter, are implemented in this chapter using Visual Studio  $Code<sup>2</sup>$ . After implementation, the automated tests are performed on a set of testing operating systems to prove the correct functionality of the application. Listings in the following sections make implicit use of the following macros:

- *WND -* The main window object **(CVDUClientDlg)**
- *APP -* The application object **(VDUClient)**

# 5.1 Internal components

The back-end implementation of the application's internal components corresponds to the class structure designed in Chapter 4. This section covers the details of important parts of the implementation related to the application's functionality.

### **5.1.1 Connections and session**

The VDU connection is an extended wrapper of a regular HTTP connection to a VDU server, which handles the overhead required to easily communicate with a VDU server using HTTP messages by sending a request and receiving a response. The VDU session is an abstraction of communication between the VDU Client application and the VDU server related to the current user. The session data most importantly consists of the user's *authorization token* and its *expiration date.* 

#### **Wrapping connections**

Due to the stateless nature of HTTP, the client must send each request separately from one another. Implementing requests as inline code creates too much redundant code if the application needs to handle the received response.

My goal for creating a connection wrapper was to shift the generic and redundant HTTP connection-related overhead into a single **CVDUConnection** class. Additionally, I recognized

**<sup>x</sup> https : //visualstudio.[microsoft.com/vs/](http://microsoft.com/vs/)** 

**<sup>2</sup> https : //code.visualstudio.com/** 

only a few variables that can change from one connection to another and made the class usable for communicating with every VDU API endpoint. Thanks to this approach, a request to the VDU server can be simplified into creating a connection object, as shown in Listing 5.1.

```
CVDUConnection conLogin( 
\overline{1}_T("127.0.0.1:4443"), //Server address 
\mathcal{P}VDUAPIType::P0ST_AUTH_KEY, //VDU API endpoint 
\overline{3}CVDUSession::CallbackLogin, //Callback function 
\overline{4}_T("From: John\r\n"), //Request headers 
\overline{5}_T( " " ) , //Path parameter 
6\phantom{a}_T( " C:\Client.crt " ) ) ; //Path to content fil e
\overline{7}
```
Listing 5.1: Example of instantiating a VDU connection wrapper class.

#### **Refreshing authorization token**

The VDU API states that an authorization token has an expiration time, after which the token is no longer valid. It is not mentioned what the expiration period is. It could potentially be constant, or it could be relative - it depends on the server.

I solved this issue by creating a permanent worker thread on the application's startup, which checks for the expiration time every second, and sends a request to refresh the session once the expiration period delta gets low enough. Instead of calculating the exact time a thread should sleep, the reasoning behind the one-second interval is that there is no standard way to wake a thread up from sleep earlier if the user does an unexpected action, such as suddenly logging out.

#### **Threading connections**

The application has, by default, only a single thread available, the thread which handles the user interface - the main thread. Processing connections on this thread would block the user interface from responding when waiting for the server's response.

I solved this problem by processing connections in separate worker threads. Whenever the application needs to send a request to the server, it instantiates a new **CVDUConnection**  object. It passes it as a parameter to a new thread  $-$  a connection thread. A connection thread starts its execution at the beginning of a static function, representing the thread procedure, **CVDUConnection: :ThreadProc(),** which processes the connection by calling the **Process()** method and deletes the object from memory afterward. Creating a thread using  $A$ fxBeginThread<sup>3</sup>, as shown in Listing 5.2, is a non-blocking operation, ensuring that the main thread's execution flow will not be disrupted by issuing requests to the server.

```
LPVOID pCon = (LPVOID) new CVDUConnection(GetServerURL(),
    VDUAPIType::P0ST_AUTH_KEY, CVDUSession::CallbackLogin, headers, _T("") , 
    certPath);
```
 $\overline{c}$ 3

 $\overline{1}$ 

**AfxBeginThread(CVDUConnection::ThreadProc, pCon);** 

Listing 5.2: Creating a new thread to process a connection which sends a login request to the server.

**<sup>3</sup> https : //docs.microsoft, com/en-us/cpp/mf c/r eference/applica t ion-information-andmanagement?#afxbeginthread** 

#### **Thread synchronization**

In a scenario where one or more worker threads are processing connections simultaneously, all threads of the program are subject to a *data race.* The data race occurs due to the shared access of the session data and is capable of causing seemingly unreasonable errors, i.e., updating the authorization token right after a worker thread reads it from memory, resulting in the worker thread using an invalid authorization token for its operation.

To solve this issue, I modified essential parts of the code into *critical sections* using an SRW lock. When a thread enters a critical section, no other worker thread can read or write into the session data without acquiring the lock in the *exclusive access* mode, as indicated in Listing 5.3. The main thread is excluded from this restriction, as it must not be blocked, and the worst-case scenario is only potentially outdated visual information.

```
CVDUSession* pSession = APP->GetSession(); 
\overline{1}\overline{c}\overline{3}//Blocking i f already acquired, unti l released 
   AcquireSRWLockExclusive(&pSession->m_lock); 
\overline{4}//Entered a critica l sectio n 
5
6
    //Code which uses the session data exclusivel y 
\overline{z}CString token = pSession->GetAuthToken(); 
\mathbf{a}\mathbf{q}10//Leaving critica l sectio n 
11ReleaseSRWLockExclusive(&pSession->m_lock); 
12
```
#### Listing 5.3: Example of a critical section implementation using an SRW lock.

### **Callback functions**

To handle the example login request results demonstrated in Listing  $5.2$ , the caller can specify a *callback* function. Every callback function has the following guarantees:

- *Executed asynchronously -* Executes in a worker thread
- The parameter is the response The HTTP response can be NULL on failure
- *Exclusive access to session data -* To prevent data racing
- *The return value is thread exit code -* For synchronous operations

A callback function must follow the prototype, declared in Listing 5.4. The parameter is the received response from the server in the form of a **CHttpFile** object. The return value, as specified above, will be used as a return code for the running thread. This assures that another synchronization object can check the results of this callback operation after the running thread terminates.

**typedef INT (\*VDU\_CONNECTION\_CALLBACK)(CHttpFile\* httpResponse);** 

Listing 5.4: The prototype of a VDU callback function.

#### **5.1.2** Virtual file system

The VDU virtual file system is originally based on the *passthrough-cpp<sup>4</sup>* example file system made by *Bill Zissimopoulos.* The original example file system, available at [5], implemented the functionality of accessing a given directory path via the virtual drive directly, a passthrough file system. This was a perfect fit for this application, considering the VDU Client file storage design uses a folder in a very similar sense. Basing the VDU virtual file system on that system allowed me to spend more time perfecting the final system, as the example system covered a good chunk of the unrelated implementation overhead.

The virtual file system is implemented in the CVDUFileSystem class. The implementation consists of overriding virtua l functions of the base **Fsp: :FileSystemBase** class. The list of implemented virtual functions, along with a simple description according to  $[39]$ , is the following:

- *GetVolumelnfo -* Volume information
- $GetSecurityByName File metadata and security descriptors$
- *Create -* Creating a file
- *Open -* Opening a file
- *Overwrite -* Overwriting an existing file
- *Cleanup -* Situational file operations
- *Close -* Closing a file handle
- *Read -* Read bytes from file
- *Wite* Write bytes to file
- *Flush* Flush on disk
- *GetFilelnfo -* Query file metadata
- *SetBasicInfo -* Set file attributes, file times
- *SetFileSize -* Change file size
- *CanDelete -* Whether or not can file be deleted
- *Rename -* Renaming a file
- *GetSecurity -* File's security descriptor
- *SetSecurity -* File's security descriptor
- *ReadDirectory -* Reading directory data
- *ReadDirectory Entry -* Listing through directory contents

**<sup>4</sup> https : //github.com/billziss-gh/winf sp/blob/master/tst/passthrough-cpp/** 

The VDU file system service manages this file system. The service is implemented in the CVDUFileSystemService class and holds all information about VDU files, file system status, the virtual file system drive, etc. Most importantly, it implements the functionality of transferring files between the client and the server and provides it to other parts of the application, including the file system itself. An instance of this service runs in a permanent thread, created on the application's startup.

#### **Read-only files**

VDU files can have a property, which disallows them to be uploaded to the server, and thus, any modification  $-$  they are read-only. While a file in Windows can have a read-only attribute set, many programs simply clear the attribute or ignore it completely. Modifying read-only files, whether by mistake or intention, could lead to confusion and waste of bandwidth via requests, which the server will deny.

<sup>M</sup> y approach to this issue is to disallow programs from acquiring a file's handle if the handle would have access to write to the file. The process of acquiring a handle to an existing file is handled in the  $Open()$  function of the file system implementation and in the **Create()** function to prevent modifying the file by replacing it. Listing 5.5 shows the implementation of the access right check for the first function.

```
NTSTATUS CVDUFileSystem::Open(PWSTR FileName, UINT32 CreateOptions, UINT32 
\overline{1}GrantedAccess, PVOID* PFileNode, PVOID* PFileDesc, OpenFilelnfo* OpenFilelnfo) 
   { 
\overline{c}\mathbf{3}//Find requested fil e vi a the service 
\overline{4}CVDUFile vdufil e = 
5
            APP->GetFileSystemService()->GetVDUFileByName(PathFindFileName(FileName)); 
6
\overline{7}//I f the fil e i s a vali d VDU fil e
        if (value. IsValid() )\mathbf{g}{ 
9
            //I f the fil e i s read-only, check write right s 
10i f (!vdufile.m_canWrite && 
11(GrantedAccess & GENERIC_WRITE I I 
12GrantedAccess & FILE_APPEND_DATA || 
13GrantedAccess & FILE_WRITE_DATA)) 
14{ 
15
                //Return a descriptive status, do not open a handle
16
                return STATUS_MARKED_TO_DISALLOW_WRITES; 
17} 
18
        } 
19
20
21}
```
Listing 5.5: The implementation of the read-only check for files, to disallow opening a handle with write access to a VDU file, if it is read-only.

#### **Custom drive icon and label**

For better visual clarity and easy recognition of the difference between a physical drive and a virtual one, created by the application, I implemented a simple solution, which, upon mounting a virtual drive to a drive letter, sets the icon to match the VDU Client main icon,

displayed **in** Figure 4.7, **and** include a descriptive **drive** label **to** match. To change a **drive icon,** all **it** takes **is to** create a registry key as a subkey **to the** *Explorer key,* **which** Windows File Explorer uses for its various settings. The created key's name has to be equal to the **drive's** letter. Inside **this** key, **the Defaultlcon** subkey**'s** default value specifies **the** custom **icon, and the DefaultLabel** subkey**'s** default value specifies **the** custom label. This **is** true **for** all Windows versions. The problem **is,** where **is the** Explorer key located. According **to** [33], **for** Windows versions **other than** *Windows 2000,* **which is this** application**'s** case, **the** key **is** located under **the HKEY\_LOCAL\_MACHINE** key. This **would** change **the drive icon for**  every Windows **user and** requires administrator **permissions to** change.

To **avoid this, the** key used **in the** Windows 2000 **option's** case can be used **and, with** a modification, **is** working as **intended.** According **to** [27], **the HKEY\_CLASSES\_R00T** key **will** be replaced **with the HKEY\_CURRENT\_USER\Sof tware\Classes** key **if the intent is to write only to the** current Windows user**'s** settings. Tha t **is** exactly **the** application**'s intent,** as **it** requires **no** additional rights. A n example **of an** implementation using a **modified** registry **path to**  enable a custom **icon is** shown **in** Listing 5.6.

```
NTSTATUS CVDUFileSystemService::Remount(CString DriveLetter) 
\overline{1}\overline{c}{ 
\overline{3}\ddotsc\overline{A}CRegKey key; 
        i f (key.Create(HKEY_CURRENT_USER, 
\overline{5}_T("SOFTWARE\\Classes\\Applications\\Explorer.exe\\Drives\\") + 
            CString(m_driveLetter[0]) + _T("\\Defaultlcon")) == ERR0R_SUCCESS) 
        { 
6
          //Acquire the executable path containing the icon 
\overline{7}CString moduleFilePath; 
8
          AfxGetModuleFileName(NULL, moduleFilePath); 
g
          //Select the first icon, set it to the default value
10key.SetStringValue(NULL, T("\\"') + moduleFilePath + T("\\"',0")11key.Close();
12} 
1314} 
15
```
Listing 5.6: Implementation **of** applying a custom drive icon **to** a drive, noted by its drive letter, when re-mounting the virtual file system.

#### **File integrity**

Accessing a remote file via its file token triggers a download of the file from the VDU server **to** the local machine. The application loads all response headers and starts downloading the file. The file **is** first downloaded into the current Windows user**'s** temporary directory with a temporary name prefixed with the letters "vdu". After the download **is** finished, the application should verify the file**'s** integrity **to** confirm **it** has been downloaded from the VDU server successfully, without modification.

This is achieved by creating an MD5 hash of the file's contents and encoding the raw 16 bytes **of** hash **data into the** Base64 format. This format corresponds **to the** format used **in the Content-MD5** header **of the** server**'s** response. If **both** hashes match, **the file** integrity has been **proved, and the file is** registered internally. It **is** moved **into the** applications **work**  directory, available **to** be accessed by **the** user through **the** virtua l **file** system. The **function that** creates **the** MD 5 hash **of** a **file is implemented** according **to** [11] using **the** cryptographic

functions, using the Windows API's CryptoAPI, which allow performing the computation of hashes at the application's runtime.

#### **Invalidating file tokens**

Invalidating a file token when the user no longer needs a file to be accessible was designed to be done by repurposing the delete feature of Windows File Explorer. However, the virtual file system provides no virtual function, called when a file is being deleted.

After testing, I found out that the delete feature of Windows File Explorer is actually implemented as simply opening the file with a specific parameter. To repurpose the delete function, I intercept the  $Open()$  virtual function of the virtual file system. If the file is about to be deletet, for the parameter **CreateOptions,** either of the following statements must be true:

- The FILE DELETE ON CLOSE flag is set
- Only the following flags are set:
	- **FILE\_FLAG\_POSIX\_SEMANTICS**
	- **FILE\_FLAG\_OPEN\_REPARSE\_POINT**
	- **FILE\_NON\_DIRECTORY\_FILE**

<sup>B</sup> y checking for these conditions, intercepting and handling the deletion, I implemented the file token invalidation feature.

#### **Detecting file changes**

A VDU file can be changed in many ways via many different applications. Each application could use a slightly different method to modify the files. This makes it difficult to find a reliable way to detect the exact moment when a file has changed without repeatedly testing the file for changes on a timer  $-$  a very ineffective approach. It takes more processing power, the more files are present in the virtual file system.

Detecting changes in a file is simple  $-$  create a new MD5 hash of the file and compare it to the one acquired from the VDU server. The problem is timing. The best time to detect a file change is instantly, and the best place for that is directly in the file system implementation. An application can change a file in three basic ways:

- *Renaming -* Changing the file's name and or extension
- *Replacing -* Drag and drop; overwriting the file with another file
- *Direct modification -* Opened and modified by some other application

*Renaming* is easy to detect. If a file is about to be renamed, the virtual function **Rename ()** of the virtual file system gets called. Inside this function, I intercept the call and handle the detection.

*Replacing* happens, for example, with drag-and-drop operations. The exact process of this varies from application to application that handles it. Usually, an application that replaces files creates a temporary file, writes new contents into that temporary file, and renames the temporary file to the original file name. It makes use of the renaming functionality. To differentiate user-triggered renaming and renaming caused by some application's overhead, I use the **ReplacelfExist <sup>s</sup>** parameter of the **Rename()** virtua l function of the virtual file system. This parameter is False for renaming due to overhead and True for user-triggered renaming. While the overhead renaming on its own could be used as a detection vector for file changes, I use a more efficient approach.

Detecting *direct modification* of a file stems from an object, which is being used while modifying a file  $-a$  handle. No application wants to keep a handle to a file for too long, as it would potentially prevent other applications from accessing this file. That is why intercepting the end of the modification process when an application is closing a handle to a file is the best spot for detection. The virtual function Close () provides the handle, which is about to be closed via the FileDesc<sub>0</sub> parameter. To determine whether this file is one of the VDU files, the GetFinalPathNameByHandle<sup>5</sup> function provides the file name of the file this handle belongs to. The application can compare it against the internal vector of VDU files. However, this approach detects *every* handle that belongs to a VDU file. If an application intends only to read and opens a read-only handle to a file and then closes it, it essentially creates a false positive, as handles without explicit writing rights can not modify a file.

The file system needs to figure out whether a handle has write access to the file it belongs to solve this. The internal Windows API function  $NtQueryObject()$  allows querying the **GrantedAccess** of a handle object, as specified by [17]. Unlike other Windows AP I functions, it is only accessible via a dynamic link. The implementation of acquiring the link to  $NtQueryObject()$  and using it to identify handles with write access is shown in Listing 5.7. Thanks to this approach, the identifying process is more effective, as only handles with write access are considered for a file modification check.

#### **Uploading files**

Normally, local VDU files must be manually uploaded to the VDU server every time a significant change is made to justify this effort. This makes it very difficult and annoying for the user to keep up with the changes and do repetitive tasks.

To automate this process, the application will only upload the local VDU files present in the virtual file system to the server if a change to the file's contents is detected. If a change is detected, the file system service will upload the file in the background without the need for interaction of the user. An upload request can potentially result in the file token being invalidated by the server. The application responds by removing the file locally and notifying the user about this occurrence.

#### **Version control**

Each VDU file that is accessed has its version controlled by the VDU server. The version string is accessible in the response header as the **ETag** header. The exact content of the version string is not specified.

Due to this fact, I implemented the application's version control as simply following the orders of the server, given that the client application has no control over the file version  $-$  it can only respect it. When a file is modified, the file is uploaded to the VDU server. If the server accepts the updated file, it will return a new version in the **ETag** header of the response. This is updated internally so that any further changes will be done with respect to the current version of the file. Contrary to how the thesis specification purports

**<sup>5</sup> [https://docs,](https://docs) microsoft. com/en-us/windows/win32/api/fileapi/nf-fileapigetfinalpathnamebyhandlew** 

the application version control, the application can at its best follow the server's decisions about the version of a file.

```
VOID CVDUFileSystem::Close(PVOID FileNode, PVOID FileDescO) 
\overline{1}\overline{c}{ 
\overline{3}VdufsFileDesc* FileDesc = (VdufsFileDesc*)FileDescO; 
\overline{4}5
       //Prototype from documentation 
6\overline{6}typedef NTSTATUS (NTAPI* NtQueryObjectFn)(HANDLE Handle, 
\overline{7}OBJECT_INFORMATION_CLASS ObjectlnformationClass, PVOID Objectlnformation, 
           ULONG ObjectlnformationLength, PULONG ReturnLength); 
8
       //Get the functio n dynamically from ntdl l
9
       static NtQueryObjectFn NtQueryObject = NULL;
10i f (!NtQueryObject) 
11{ 
12if (HMODULE ntdll = LoadLibrary(T("ntdl1.dll")))
13NtQueryObject = (NtQueryObjectFn) GetProcAddress(ntdll, 
14"NtQueryObject"); 
       } 
15
16
       //Assume the handle has writing rights
17BOOL handleHasWriteRights = TRUE; 
18
       PUBLIC_OBJECT_BASIC_INFORMATION pobi; 
19
20
       //Query the handle object's basic information
21i f (NtQueryObject != NULL && NT_SUCCESS( 
22NtQueryObject(FileDesc->Handle, ObjectBasicInformation, fepobi, 
23
               sizeof (pobi) , 0))) 
       { 
24ACCESS_MASK GrantedAccess = pobi.GrantedAccess; 
25
26
           //Queried successfully , assume no write right s 
27
           handleHasWriteRights = FALSE; 
28
29
           //Check handle's access for write flags
30
           i f (GrantedAccess & GENERIC_WRITE || 
31GrantedAccess & FILE_APPEND_DATA || 
32GrantedAccess & FILE_WRITE_DATA) 
33
           { 
34
               handleHasWriteRights = TRUE; 
35
           } 
36
       } 
37
38
39
   ጉ
```
Listing 5.7: Implementation of accessing the NtQueryObject function of ntdll.dll and using it to identify wheter a handle, that is about to be closed, has access to writing to the file it belongs to.

# 5.2 User interface

The front end of the application is the user interface, as it was designed in Chapter 4, and it is divided into the application's dialog window and the Windows environment part. The implementation of the application's interface is explained in the following subsections.

# **5.2.1 Dialog window**

The dialog window was implemented using MFC in Visual Studio, which allows creating dialog interfaces in a schematic-like format, as displayed in Figure 5.1. Each designed window serves as a template for programmatically created windows of the same type and has a unique *name*. When creating a window, the developer can specify a template to guide the design of this window. As shown in Listing 5.8, the Create() function of CDialogEx is using the designed window template specified as the first parameter.

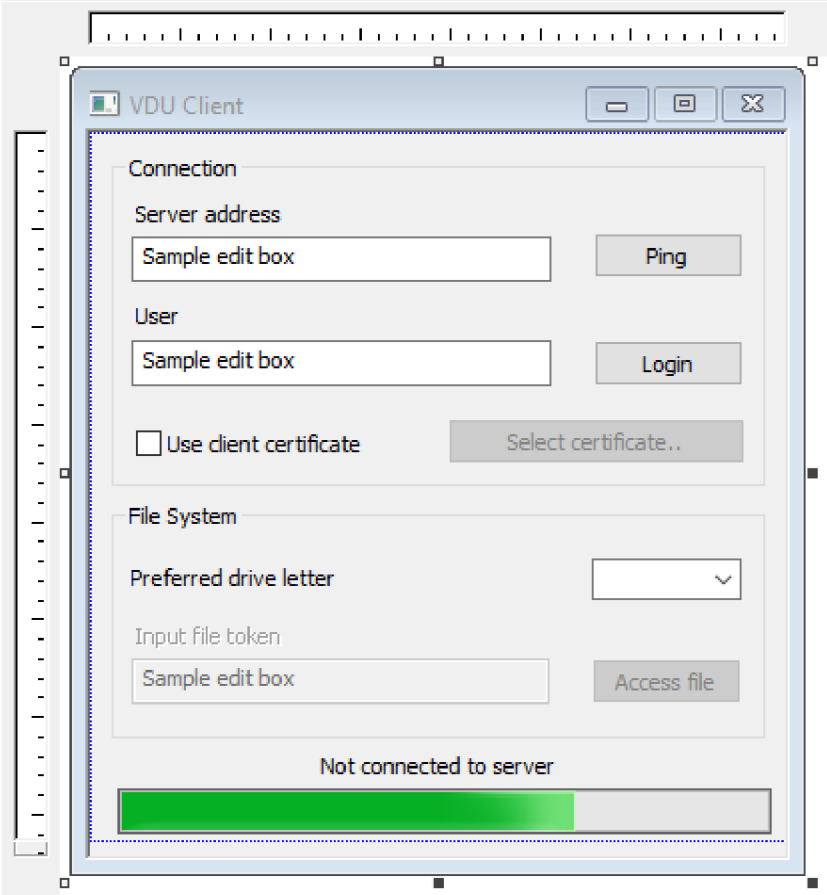

Figure 5.1: The VDU Client dialog window user interface; created in the Visual Studio Dialog Editor.

```
1 CVDUClientDlg* pDlg = <u>new</u> CVDUClientDlg();
```

```
2 pDlg->Create(IDD_VDUCLIENT_DIALOG, AfxGetMainWnd());
```

```
Listing 5.8: Creating the extended dialog window of VDU Client
```
#### **Event handlers**

In Windows, whenever a window is interacted with, it receives a message, which can be handled and responded to. MFC provides a way to implement a function called when a specific message is received - an *event handler.* For each child window of the dialog, including itself, I implement one or more event handlers to assure functionality of the interface. An example of an event handler and its mapping to a message and implementation is displayed in Listing  $5.9$ .

```
//Message mapping fo r dialo g 
\overline{1}BEGIN_MESSAGE_MAP(CVDUClientDlg, CDialogEx) 
\overline{c}ON_BN_CLICKED(IDC_BUTTON_PING, feCVDUClientDlg::OnBnClickedPing) 
\overline{3}END_MESSAGE_MAP() 
\overline{4}5
    //The message handler functio n 
6\phantom{a}6void CVDUClientDlg::OnBnClickedPingO 
\overline{7}{ 
8
         TryPingO ; 
\mathbf{q}> 
10
```
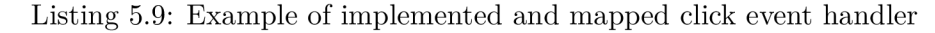

#### **Tray**

The core of interacting with the Windows tray area and creating a tray icon is the Windows API function Shell\_NotifyIcon<sup>6</sup>. The information about the tray icon is stored in **m\_trayData** inside **CVDUClientDlg.** This data is modified and passed to the function whenever an operation with the tray icon is required.

To make it seem like the window gets hidden to the tray, I override the system command  $SC\_CLOSE<sup>7</sup>$  to minimize and hide the main window, as shown in Listing  $5.10$ .

```
//Overriding the OnSysCommand virtua l function 
\overline{1}void CVDUClientDlg::OnSysCommand(UINT nID, LPARAM lParam) 
\overline{c}\overline{3}{ 
         i f ((nID & OxFFFO) == SC_CL0SE) 
\overline{4}{ 
5
             //Hide to tray 
6\phantom{a}ShowWindow(SW_MINIMIZE); 
\overline{7}ShowWindow(SW_HIDE); 
8
             return; 
\mathsf{q}} 
1011//Cal l parent's defaul t implementation 
12CDialogEx::OnSysCommand(nID, lParam); 
13> 
14
```
Listing 5.10: Overriding system close command to hide the dialog window

**https : //docs, microsoft. com/en-us/windows/win32/api/shellapi/nf -shellapi**   $shell notifyiconw$ 

**<sup>7</sup><https://docs.microsoft.com/en-us/windows/win32/menurc/wm-syscommand>**

#### **Message box**

When a message box is active, its presence blocks the thread which creates it. This ties closely to the thread synchronization mentioned in the previous section and could lead to synchronization delays. It could even cause a deadlock if a thread does not release the synchronization lock.

To prevent this while still using message boxes, each message box is created in a separate new worker thread. The calling thread creates a structure consisting of the parameters of the message box and passes it to the new thread. This approach avoids any potential delays in thread synchronization.

## **5.2.2 Windows environment**

This subsection covers features that tie closely to the interface of the Windows environment. The specification does not explicitly require their presence. Instead, they serve as quality of life improvements of the user experience.

#### **Browsing and opening files**

After successfully accessing a VDU file by its token, the file is created locally and available on the virtual file system's virtual drive. It might not be clear how to access this place or run the newly accessed file simply for some users.

After a file is accessed, the application automatically starts the program associated with this file's type. This is done by using the **ShellExecute<sup>8</sup>** function to open the file at its location. I also used this function to open the Windows File Explorer at the path of the virtual drive, which is accessible through the tray popup menu entry  $-$  *Browse files.* The usage of ShellExecute in the implementation of these features is shown in Listing 5.11.

```
//Browse file s insid e the virtua l drive path 
\overline{1}ShellExecute(WND->GetSafeHwnd(), T("explore"),
\overline{2}APP->GetFileSystemService()->GetDrivePath(), NULL, NULL, SW_SH0WN0RMAL); 
\overline{3}//Open VDU fil e 'plain.txt ' with the assigned program 
\overline{4}ShellExecute(WND->GetSafeHwnd(), _T("open"),
\overline{5}APP->GetFileSystemService()->GetDrivePath() + _TC plain.txt" ) , NULL, NULL, 
       SW_SH0WN0RMAL);
```
#### Listing 5.11: Examples of using ShellExecute to open and browse files

#### Running on startup

To make Windows automatically run programs after the current Windows user logs in, as  $[36]$  describes, the path to the application executable is set as a string value inside CurrentVersion\Run subkey of the HKEY CURRENT USER key. With this registry value set **Lup**, the application will be launched each time the Windows user logs in. However, the user might want this feature enabled at all times.

To solve this issue, I wanted to replicate how the Windows Task Manager disabled and enabled the startup applications and use this feature in the application. As there is no official documentation for the Task Manager, I took inspiration from the notes of René Nyfofficial documentation for the Task Manager, I took inspiration from the notes of *René Nyffenegger*, available at  $[22]$ , where he describes the registry subkey **Startup Startup** 

**<sup>8</sup> <https://docs.microsoft.com/en-us/windows/win32/api/shellapi/nf-shellapi-shellexecutew>**

The values in this subkey describe whether an application is enabled or disabled from starting up  $-$  it overrides the settings of the default startup registry path. However, the notes contain incomplete information about the startup entry structure.

According to my testing, from the first 4 bytes of the binary value, only the first bit is used to determine whether the entry is disabled. The second bit always gets set when the *Startup* tab of the Task Manager is first displayed. This bit does not get set again until the Task Manager is restarted - it could have been an oversight, as it does not serve a purpose related to application startup.

I created a simple structure, as shown in Listing  $5.12$ . which represents the 12 bytes saved in the registry. The VDU Client reads and writes this structure to the registry.

```
typedef struc t StartupApprovedEntry_t 
\overline{1}\overline{c}{ 
\mathbf{3}enum FlagBit s 
\overline{4}{ 
             DISABLED = (1 « 0), //The applicatio n wil l not star t 
5
             TASKMGR_VIEWED = (1 « 1), //The entry was viewed i n the Task Manager 
6
        }; 
\overline{7}\mathbf{g}DWORD flags; //Contains flag bits
9
        FILETIME disabledTime; //Time when the entry was disabled 
10} StartupApprovedEntry; 
11
```
Listing 5.12: The internally implemented structure of an entry of a startup-approved application of modern Windows.

#### **Single instance**

By default, upon starting another instance of the application, it will create a new dialog window and attempt to create the virtual file system drive. This could lead to issues, as the previously created instance has already created the drive, or confusion related to the number of dialog windows and tray icons.

To achieve this, I used a mailslot. The first, main instance of the application creates a mailslot with a predefined name and keeps its handle until it exits. If another instance of the application attempts to create the same mails of, the creation will fail  $-$  the application process can recognize whether it is the main process or not.

The main application process will create a worker thread to make better use of the mailslot, which continuously attempts to read new messages from the mailslot. Every read message will be passed synchronously to the **VDUClient: :HandleCommands()** function, which parses and handles and executes the command line. To achieve this, the application process, which is not the main one, opens the mails of and writes its own command line as a message before exiting. This allows for many processes of the application to control a single instance instead of instantiating themselves.

#### **Protocol association**

According to  $[15]$ , to associate the application with the VDU URL protocol, the application should register this protocol as one of the root classes. To register the protocol only for the current Windows user, the registry key used is under the **HKEY\_CURRENT\_USER** key, instead of the HKEY\_CLASSES\_ROOT key, as mentioned in previous sections. When the protocol is triggered, a new instance of the application is launched with the command to access the requested file by the token in the URL path.

The implementation of this ties to the single instance feature of the application. The newly created instance, triggered by launching the VDU URL protocol, will write the **-accessnetf il <sup>e</sup>** command with its parameter being the file token, into the mailslot. This will cause the main process to read the new message and execute the command, leading to seamless access to the requested file via the currently running application.

# 5.3 Automated tests

This section intends to implement the automated tests designed in the previous chapter. All automated tests are implemented using the Python programming language with a single script. The tests are run on the application in the test mode, which causes the application to validate the results of each instruction and exit with the respective exit code. All tests assume the persistent state of the simulated VDU server.

#### **5.3.1 Test mode**

The test mode of the application is implemented as a simple variable, indirectly checked in different parts of the application. In the test mode, the application executes the instructions in its own command line. While it does create a mails ot to prevent creating more instances of the application, it does not read from it to prevent it from tampering with the currently running test.

#### **Executing instructions**

Instructions of the application are contained in the application's command line. The function **VDUClient: :HandleCommands()** parses and executes every instruction that is matched with the instruction set and ignores others. While the application runs in the test mode, the instructions are always executed synchronously in the main thread. This is possible thanks to the dialog window not being active, and it is different from the regular mode, where the instructions are still run synchronously but in a worker thread.

#### **Error** handling

If an instruction communicates with the server during its execution, it awaits the response from the server in the same thread  $-$  it is blocking. After evaluating the response, the application immediately exits with the respective exit code if the action was not successful. Otherwise, the application exits after the last instruction is executed with the exit code **EXIT\_SUCCESS.** 

#### **5.3.2 Simulated server**

The simulated VDU server is implemented as a single Python script. This script creates an HTTP server, to which it assigns a custom VDUHTTPRequestHandler object, which is an instance of the extended version of **BaseHTTPRequestHandler<sup>9</sup>** class. This class implements all endpoints of the VDU server API. The server is bound to listen on all interfaces and uses the port **4443** by default.

**<sup>9</sup> https : //docs.python.org/3/library/[http.server.html](http://http.server.html)** 

#### **Support for HTTPS**

The support for the HTTPS protocol was added according to  $[2]$  by generating a server certificate using  $OpenSSL<sup>10</sup>$ . This certificate is then used to wrap the HTTP server's socket, creating an HTTP server with HTTPS support. The certificate is not a valid certificate signed by an authority and should only be used for testing.

### **Predefined data**

The server includes predefined simulated data for testing. This data includes a few example users and examples of always active file tokens for accessible VDU files. This helps create a good environment for testing, as tests can be created to assume the persistent state of the simulated server, where known users and file tokens are available.

#### **Endpoint simulation**

The simulated server attempts to replicate the functionality of the endpoints of the production server using the programming constructs of Python and its default libraries. Authentication related endpoints are simulated using a dictionary to manage the generated authentication tokens. The file-related endpoints use the operating system library  $11$  to gain information about the VDU files, such as their size, access rights, file name, etc.

The point is not to accurately simulate how a production server would handle the request internally but rather simulate accurate responses to client requests. For this reason, some endpoints have simplified internal functionality. For example, the simulated **DELETE /file /**  endpoint does not actually invalidate file tokens on success, since they are persistent for testing.

#### **Version control**

All predefined files have a certain starting version as an integer. This version is incremented each time a file is successfully uploaded to the server. This creates a simulation of how a simple version control system would work - the previous versions are not backed up anywhere, while they probably would be on a real production server.

#### **Failures**

The specification of the VDU API includes, for some endpoints, status codes for internal failures such as read timeouts. To simulate internal read timeouts, I added a probability of failure setting, which affects file-related endpoints. This setting should remain "0" while using the server to perform tests.

#### **5.3.3 Testing script**

The automated testing script is implemented as a single Python script. It contains the definitions of automated tests to be run on the application. They predefined directly in the code, inside a dictionary. The dictionary can be extended by creating new tests, which will be run along with the predefined ones. Every test in the dictionary of tests is implemented

**<sup>1 0</sup> https : /[/www.openssl.org/](http://www.openssl.org/)** 

**<sup>n</sup> https : //docs.python.org/3/library/os.html** 

as an array, containing the test's name, a string of test instructions, and the expected exit code.

## **Performing tests**

The tests are performed using the subprocess<sup>12</sup> Python library. This library allows the script to create a new process based on the input command line. To run a single test, the script performs the following steps:

- 1. *Start the simulated VDU server*
- 2. *Start the VDU Client in the test mode with test instructions*
- 3. *Wait for the VDU Client to terminate*
- **4.** *Terminate the simulated VDU server*
- 5. *Compare the exit code of the VDU Client to the expected code*

These steps are done for every test in the dictionary of tests. Afterward, the script prints the testing results to the standard output to notify about the results.

# 5.4 Testing the application

The automated tests for the application can be performed by executing the testing script. The results of these tests will then signify whether the application succeeds in conforming to the specified requirements, whether the application functions correctly, and whether the simulated server's behavior matches the expected behavior of the production server.

## **5.4.1** Performing tests

The testing script comes with a set of predefined tests, implemented in the previous sections. I created those tests to prove the correct functionality of all important parts of the application, focusing on user experience and specification requirements.

#### **Testing script output**

Listing 5.13 displays the text output of the testing script performed on a machine running the Windows 10 operating system. The output of the testing script shows that all tests have been performed successfully, and as such, the tested functionality is working correctly, and the application was tested successfully.

# **5.4.2** Compatibility testing

While not explicitly required by the specification, I created the application with the possibility of supporting a range of operating systems in mind, which could dramatically improve its robustness and usability. This section discusses how the testing was performed, key differences between how the application runs on these systems, and the summary of testing results. The testing was done on three versions of the Windows operating system - Windows 10, Windows 8.1, and Windows 7.

**<sup>1 2</sup> https : //docs.python.org/3/library/subprocess.html** 

| $\mathbf{1}$   |                                 | $[02:01:52]$ [Test] OK [server_bad] 1  |
|----------------|---------------------------------|----------------------------------------|
| 2              |                                 | $[02:01:53]$ [Test] OK [login_ok] O    |
| 3              |                                 | [02:01:53] [Test] OK [login_bad] 1     |
| $\overline{4}$ |                                 | [02:01:54] [Test] OK [logout_ok] 0     |
| 5              |                                 | $[02:01:54]$ [Test] OK [logout_bad] 1  |
| 6              |                                 | [02:01:55] [Test] OK [nologin] 1       |
| $\overline{7}$ |                                 | $[02:01:56]$ [Test] OK $[del\_ne]$ 1   |
| 8              | $[02:01:57]$ [Test] OK [file] 0 |                                        |
| 9              |                                 | $[02:01:57]$ [Test] OK [nofile] 1      |
| 10             |                                 | $[02:01:59]$ [Test] OK [thetwotime] O  |
| 11             |                                 | $[02:02:00]$ [Test] OK [tworeqs] 1     |
| 12             |                                 | $[02:02:01]$ [Test] OK [allfiles] O    |
| 13             |                                 | $[02:02:02]$ [Test] OK [rename_bf] 0   |
| 14             |                                 | $[02:02:03]$ [Test] OK [rename_ne] 1   |
| 15             |                                 | $[02:02:04]$ [Test] OK [write_ok] O    |
| 16             |                                 | $[02:02:05]$ [Test] OK [write_ne] 1    |
| 17             |                                 | $[02:02:05]$ [Test] OK [write_multi] O |
| 18             |                                 | $[02:02:06]$ [Test] OK [read_ok] O     |
| 19             | [02:02:07]                      | [Test] OK [read_bad] 1                 |
| 20             | [02:02:08]                      | [Test] OK [read_two] 0                 |
| 21             | [02:02:08]                      | ====================                   |
| 22             |                                 | $[02:02:08]$ [Test] Passed 20/20 tests |

Listing 5.13: Output of the testing script, after successfully performing all 20 predefined tests.

### **Windows 10**

Windows 10 is the target operating system of the application. All features were designed and implemented with this version as the reference point. All tests can be performed successfully on this system. Additionally, all features of the application are working correctly as intended.

## **Windows 8.1**

For the Windows 8 operating system, the application is fully compatible. There are no large differences in application functionality, with the only smaller difference being the change of notification style from the box style to a popup bubble, as shown in Figure 5.2.

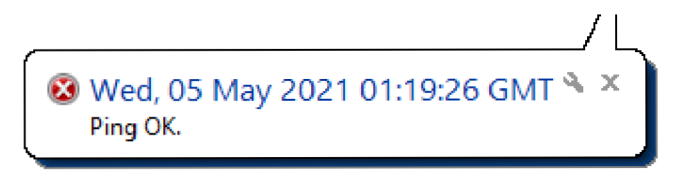

Figure 5.2: An example of the popup bubble layout of a notification of the application, shown in Windows 8.1.

#### **Windows 7**

The oldest tested operating system, Windows 7, while working mostly like the previously mentioned operating systems, does not support the selective automatic startup option of the application. This is due to the lack of implementation of startup-approved application entries, which are not being considered. The application defaults to not force itself to be run on startup on this system. Additionally, it uses the same popup bubble style of notifications, similar to Windows 8.1, instead of the box style.

#### **Testing results**

Table 5.1 shows the results of the testing script on each operating system. According to the results, all key functionalities outlined by the specification and test design are working correctly. While the user experience with each system is slightly different, mainly due to the graphical layout differences, the application has been tested successfully and is provably usable and compatible.

| Test name   | Windows $10$        | Windows 8.1 $\vert$ | Windows 7 |
|-------------|---------------------|---------------------|-----------|
| server bad  | OK                  | OK                  | OK        |
| $login\_ok$ | OK                  | OK                  | OK        |
| login_bad   | OK                  | OK                  | OK        |
| logout_ok   | OK                  | OK                  | OK        |
| logout_bad  | $\overline{\rm OK}$ | $\overline{\rm OK}$ | OK        |
| nologin     | OK                  | OK                  | OK        |
| del ne      | OK                  | OK                  | OK        |
| file        | OK                  | OK                  | OK        |
| nofile      | OK                  | $\overline{\rm OK}$ | OK        |
| thetwotime  | OK                  | $\overline{\rm OK}$ | OK        |
| tworeqs     | OK                  | OK                  | OK        |
| allfiles    | OK                  | $\overline{\rm OK}$ | OK        |
| rename_bf   | OK                  | OK                  | OK        |
| rename_ne   | OK                  | OK                  | OK        |
| write_ok    | OK                  | OK                  | OK        |
| write_ne    | OK                  | OK                  | OK        |
| write multi | OK                  | $\overline{\rm OK}$ | OK        |
| read ok     | OK                  | OK                  | OK        |
| read bad    | OK                  | OK                  | OK        |
| read two    | OK                  | OK                  | OK        |

Table 5.1: The final results of the testing using the testing script. All tests have been performed successfully on all three operating systems.

# **Chapter 6**

# Conclusion

This thesis aimed to create a client-side application for Microsoft Windows, which would provide access to remote files on the VDU server, based on the specification and requirements at which it succeeded. It introduced the development of applications for Microsoft Windows and overviewed important technologies, libraries, and software to achieve this goal. It presented and explained files, file systems, and virtua l file systems. It listed and reviewed multiple options of the third-party file system software, from which it picked the best one and built the application upon. The requirements were analyzed, formalized, and the application, with both its internal components and user interface, was designed in detail. The application testing mode was introduced, the automated tests were designed as a script, and a simulated VDU server to test them on was designed. The application, the simulated server, and automated tests were then implemented, with the steps and thoughts behind each implementation being explained in detail successfully. The application was then subjected to testing, at which it succeeded with all created automated tests. The compatibility support with multiple operating systems was tested and compared to assure that the application is versatile and stable on these systems.

As required by the specification, the resulting software is published as open-source on  $G$ itHub<sup>1</sup>, available to be extended upon and developed further. In the future, it could be improved by adding more application settings for the user to customize, extending the user interface to include themes and options based on user feedback, or by storing and displaying statistics about the user's work with each accessed file.

**<sup>x</sup> https : //github.com/coolguy!24/vduclient** 

# Bibliography

- [1] BRIDGE , K. , SHARKEY , K . and SATRAN , M . *Unicode in the Windows API Win32 apps J Microsoft Docs* [online]. 2018 [cit. **2021-03-11].** Available at: **https: //docs.[microsoft.com/en-us/windows/win32/i](http://microsoft.com/en-us/windows/win32/)ntl/unicode-in- the-windows-api.**
- [2] DERGACHEV , A . *Simple-https-server.py* [online]. 2021 [cit. **2021-04-27].** Available at: **https: / / [gist.github.com/d](http://gist.github.com/)ergachev/7028596.**
- [3] *Dokan User mode file system library for windows with FUSE Wrapper* [online]. Dokany, 2021 [cit. **2021-03-31].** Available at: **[https://dokan-dev.github.io/.](https://dokan-dev.github.io/)**
- [4] FIELDING , R . T . *Fielding Dissertation: CHAPTER 5: Representational State Transfer (REST)* [online]. 2000 [cit. **2021-03-26].** Available at: **https: //www.[ics.uci.edu/~f](http://ics.uci.edu/~f) ielding/pubs/dissertation/rest\_a r ch\_style.htm.**
- [5] *Billziss-gh/winfsp: Windows File System Proxy FUSE for Windows* [online]. GitHub, 2021 [cit. 2021-04-20]. Available at: [https://github.com/billziss-gh/winfsp.](https://github.com/billziss-gh/winfsp)
- [6] *Dokan-dev/dokany: User mode file system library for windows with FUSE Wrapper*  [online]. GitHub, 2021 [cit. 2021-03-20]. Available at: **https: / / github. com/dokan-dev/dokany.**
- [7] *Microsoft/VFSForGit: Virtual File System for Git: Enable Git at Enterprise Scale*  [online]. GitHub, 2021 [cit. 2021-03-20]. Available at: **https: //github.com/Microsof t/VFSForGit.**
- [8] HOLLASCH , L . W. , COULTER , D. , KIM , A . et al. *File systems driver design guide - Windows drivers / Microsoft Docs* [online]. 2020 [cit. **2021-03-09].** Available at: **https: //docs.microsof t.com/en-us/windows-hardware/drivers/if s/.**
- [9] *Cloud Storage Icon Free Download, PNG and Vector* [online]. Icons8, 2021 [cit. **2021-04-20].** Available at: **[https://icons8.com/icon/r8kHwiV6nVEd/cloud-storage.](https://icons8.com/icon/r8kHwiV6nVEd/cloud-storage)**
- [10] JACOBS , M. , SHARKEY , K. , COULTER , D . et al. *Files and Clusters Win32 apps j Microsoft Docs* [online]. 2018 [cit. **2021-03-10].** Available at: **https: //docs.microsof t.com/en-us/windows/win32/f ileio/ f iles-and - clusters .**
- [11] LASTNAMEHOLIU , SHARKEY , K. , COULTER , D . et al. *Example C Program: Creating an MD5 Hash from File Content - Win32 apps / Microsoft Docs* [online]. 2018 [cit. **2021-04-25].** Available at: **<https://docs.microsoft.com/en-us/windows/win32/> seccrypto/example-c-program--creating-an-md-5-hash-from-file-content.**
- [12] LEE , T . G. , HOGENSON , G. , PARENTE , J . et al. *Overview of Visual Studio / Microsoft Docs* [online]. 2019 [cit. 2021-04-09]. Available at: **https: //docs.microsoft. com/en-us/visualstudio/get-started/visual-studio-ide.**
- [13] *FUSE The Linux Kernel documentation* [online]. Linux Kernel Organization, 2021 [cit. 2021-03-09]. Available at: **https: //[www.kernel.org/doc/html/latest/filesystems/fuse.html.](http://www.kernel.org/doc/html/latest/filesystems/fuse.html)**
- [14] MARTIN, R. C. *Clean Code: A Handbook of Agile Software Craftsmanship*. 1st ed. Upper Saddle River, NJ: Prentice Hall, 2009. 138-140 p. ISBN 0-13-235088-2.
- [15] *Registering an Application to a URI Scheme (Windows) / Microsoft Docs* [online]. Microsoft, 2016 [cit. 2021-05-04]. Available at: **[https://docs.microsoft.](https://docs.microsoft) com/en-us/previous-versions/windows/internet-explorer/ ie-developer/platform-apis/aa767914(v=vs.85).**
- [16] *Local File Systems (Windows) / Microsoft Docs* [online]. Microsoft, 2018 [cit. 2021-03-10]. Available at: **<https://docs.microsoft.com/en-us/previous-versions/> windows/desktop/legacy/aa364407(v=vs.85) .**
- [17] *NtQueryObject function (winternl.h) Win32 apps / Microsoft Docs* [online]. Microsoft, 2018 [cit. 2021-04-19]. Available at: **<https://docs.microsoft.com/en-us/> windows/win32/api/winternl/nf-winternl-ntqueryobject.**
- [18] *MLCROSOFT SOFTWARE LLCENSE TERMS* [online]. Microsoft, 2019 [cit. 2021-03-10]. Available at: **https: //visualstudio.[microsoft.com/license-terms/mlt031819/.](http://microsoft.com/license-terms/mlt031819/)**
- [19] *VFS for Git: Git at Enterprise Scale* [online]. Microsoft, 2021 [cit. 2021-03-31]. Available at: **<https://vfsforgit.org/> .**
- [20] *Windows 10 SDK Windows app development* [online]. Microsoft, 2021 [cit. 2021-03-09]. Available at: **https: //developer.[microsoft.com/en-us/windows/downloads/windows-10-sdk/.](http://microsoft.com/en-us/windows/downloads/windows-10-sdk/)**
- [21] An overview of HTTP HTTP / MDN [online]. Mozilla, 2021 [cit. 2021-03-26]. Available at: **https: //developer.[mozilla.org/en-US/docs/Web/HTTP/Overview.](http://mozilla.org/en-US/docs/Web/HTTP/Overview)**
- [22] NYFFENEGGER , R. *Registry: HKEY\_CURRENT\_USER\Software\Microsoft] Windows\CurrentVersion\Explorer\StartupApproved\Run* [online]. 2021 [cit. 2021-04-20]. Available at: **[https://renenyffenegger.ch/notes/Windows/registry/tree/HKEY\\_CURRENT\\_USER/](https://renenyffenegger.ch/notes/Windows/registry/tree/HKEY_CURRENT_USER/)  Software/Microsoft/Windows/CurrentVersion/Explorer/StartupApproved/Run/index.**
- [23] RADICH , Q., COULTER , D. , JACOBS , M . and SATRAN , M . *What Ls a Window - Win32 apps / Microsoft Docs* [online]. 2018 [cit. 2021-03-15]. Available at: **https: //docs.microsoft. com/en-us/windows/win32/learnwin32/what-is-a-window-.**
- [24] RADICH , Q., COULTER , D. , JACOBS , M . and SATRAN , M . *Windows Coding Conventions - Win32 apps / Microsoft Docs* [online]. 2018 [cit. 2021-03-11]. Available at: **https: //docs[.microsoft.com/en-us/windows/win32/learnwin32/windows-c](http://microsoft.com/en-us/windows/win32/learnwin32/windows-)oding-convent ions.**
- [25] ROBERTSON, C., SCHONNING, N., TAHAN, M. A. et al.  $C/C++$  projects and build *systems in Visual Studio* [online]. 2019 [cit. 2021-03-09]. Available at: **https: //docs.microsof t.com/en-us/cpp/build/pro jects-and-build-systems-cpp.**
- [26] SCHOFIELD, M., HILLBERG, M., GUZAK, C. et al. Slim Reader/Writer (SRW) Locks -*Win32 apps j Microsoft Docs* [online]. 2018 [cit. 2021-03-18]. Available at: **https: //docs.microsof t.com/en-us/windows/win32/sync/slim-reader-writer--srw--locks.**
- [27] SCHOFIELD, M., SHARKEY, K. and COULTER, D. HKEY\_CLASSES\_ROOT Key -*Win32 apps / Microsoft Docs* [online]. 2018 [cit. 2021-04-19]. Available at: **https: //docs.microsof t.com/en-us/windows/win32/sysinf o/hkey- classes-root-key.**
- [28] SCHOFIELD , M. , SHARKEY , K . and COULTER , D . *Structure of the Registry Win32 apps / Microsoft Docs* [online]. 2018 [cit. 2021-03-16]. Available at: **https: //docs.microsof t.com/en-us/windows/win32/sysinf o/structure-of-the-registry .**
- [29] SCHOFIELD , M. , SHARKEY , K. , COULTER , D . et al. *Predefined Keys Win32 apps j Microsoft Docs* [online]. 2018 [cit. 2021-04-22]. Available at: **https: //docs.microsof t.com/en-us/windows/win32/sysinf o/predef ined-keys.**
- [30] SCHOFIELD , M. , SHARKEY , K. , COULTER , D . et al. *Semaphore Objects Win32 apps j Microsoft Docs* [online]. 2018 [cit. 2021-03-18]. Available at: **https: //docs.microsof t.com/en-us/windows/win32/sync/semaphore-objects.**
- [31] SCHOFIELD , M. , SHARKEY , K. , COULTER , D . et al. *Synchronization Functions - Win32 apps / Microsoft Docs* [online]. 2018 [cit. 2021-03-18]. Available at: **[https://docs.microsof t](https://docs.microsof).com/en-us/windows/win32/sync/synchronization-functions.**
- [32] SCHOFIELD , M. , SHARKEY , K. , COULTER , D . et al. *About Mailslots Win32 apps j Microsoft Docs* [online]. 2021 [cit. 2021-04-29]. Available at: **https: //docs.microsof t.com/en-us/windows/win32/ipc/about-mailslots.**
- [33] SCHOFIELD, M., SHARKEY, K. and SATRAN, M. Assign a Custom Icon and Label to a *Drive Letter - Win32 apps j Microsoft Docs* [online]. 2018 [cit. 2021-04-19]. Available at: **https : //docs.microsof t.com/en-us/windows/win32/shell/how-to-assign-acustom-icon-and-label-to-a-drive-letter.**
- [34] SCHOFIELD, M., SHARKEY, K. and SATRAN, M. *Handle Limitations Win32 apps* / *Microsoft Docs* [online]. 2018 [cit. 2021-03-11]. Available at: **https: //docs.microsof t.com/en-us/windows/win32/sysinf o/handle-limitations.**
- [35] SCHOFIELD, M., SHARKEY, K. and SATRAN, M. *Handles and Objects Win32 apps* / *Microsoft Docs* [online]. 2018 [cit. 2021-03-10]. Available at: **[https://docs.microsof t](https://docs.microsof).com/en-us/windows/win32/sysinfo/handles-and-objects.**
- [36] SCHOFIELD, M., SHARKEY, K. and SATRAN, M. *Run and RunOnce Registry Keys -Win32 apps / Microsoft Docs* [online]. 2018 [cit. 2021-04-20]. Available at: **https:/ / [docs.microsoft.com/en-us/windows/win32/s](http://docs.microsoft.com/en-us/windows/win32/)etupapi/run-and-runonce-registry-keys.**
- [37] *Native API vs FUSE WinFsp* [online], sects, 2021 [cit. 2021-04-20]. Available at: **[http://www.](http://www) [secfs.net/winfs](http://secfs.net/winf)p/doc/Native-API-vs-FUSE/.**
- [38] *WinFsp* [online], secfs, 2021 [cit. 2021-04-20]. Available at: **[http://www.](http://www) [secfs.net/winf s](http://secfs.net/winf)p/.**
- [39] *WinFsp Tutorial WinFsp* [online], secfs, 2021 [cit. 2021-04-20]. Available at: **[http://www.](http://www) secf s.net/winf sp/doc/WinFsp-Tutorial/.**
- [40] SHARKEY , K. , COULTER , D. , JACOBS , M . et al. *File Handles Win32 apps / Microsoft Docs* [online]. 2018 [cit. 2021-03-10]. Available at: **https: //docs.microsof t.com/en-us/windows/win32/f ileio/ f ile-handles.**
- [41] SHARKEY , K. , SATRAN , M . et al. *Directory Management Win32 apps j Microsoft Docs* [online]. 2018 [cit. 2021-03-20]. Available at: **https: //docs.microsof t.com/en-us/windows/win32/f ileio/directory-management.**
- [42] SHARKEY , K. , SATRAN , M . et al. *Volume Management Win32 apps j Microsoft Docs* [online]. 2018 [cit. 2021-03-20]. Available at: **https: //docs.microsof t.com/en-us/windows/win32/f ileio/volume-management.**
- [43] *About Swagger Specification / Documentation / Swagger* [online]. SmartBear Software, 2021 [cit. 2021-03-26]. Available at: **[https://swagger.io/docs/specification/about/.](https://swagger.io/docs/specification/about/)**
- [44] *Desktop Operating System Market Share Worldwide / StatCounter Global Stats*  [online]. Statcounter GlobalStats, 2021 [cit. 2021-05-09]. Available at: **https: //gs. sta t [counter.com/os-market-share/desktop/worldwide.](http://counter.com/os-market-share/desktop/worldwide)**
- [45] VIVIANO, A. and BAZAN, N. *User mode and kernel mode Windows drivers* / *Microsoft Docs* [online]. 2017 [cit. 2021-04-22]. Available at: **https: //docs.microsof t. com/en-us/windows-hardware/dr ivers/get t ingstarted/usermode-and-kernel-mode.**
- [46] WHITNEY , T., SHARKEY , K. , COULTER , D . et al. *Unicode Programming Summary j Microsoft Docs* [online]. 2016 [cit. 2021-03-12]. Available at: **https: //docs.microsof t.com/en-us/cpp/text/unicode-programming-summary.**
- [47] WHITNEY , T., SHARKEY , K. , SCHONNING , N . et al. *MFC Desktop Applications*  [online]. 2021 [cit. 2021-03-09]. Available at: **https: //docs.microsof t.com/en-us/cpp/mf c/mf c-desktop-applications.**
- [48] ZISSIMOPOULOS, B. Winfsp/WinFsp-Performance-Testing.asciidoc at master  $\cdot$ *billziss-gh/winfsp* [online]. 2016 [cit. 2021-05-08]. Available at: **<https://github.com/> billziss-gh/winfsp/blob/master/doc/WinFsp-Performance-Testing.asciidoc.**

# **Appendix A**

# Contents of the included storage media

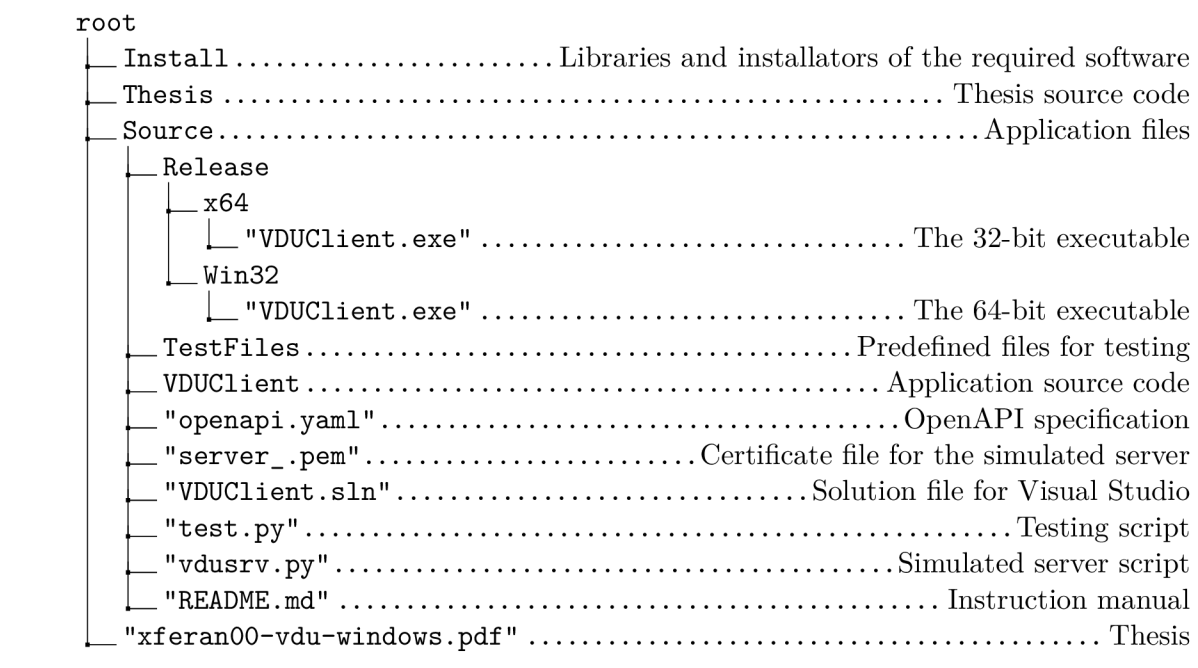